Ginlong Technologies Co., Ltd. No. 57 Jintong Road, Binhai Industrial Park, Xiangshan, Ningbo, Zhejiang, 315712, P.R. China. Tel: +86 (0)574 6578 1806 Fax: +86 (0)574 6578 1606 Email: info@ginlong.com Web: www.solisinverters.com

Sujétese a los productos reales en caso de discrepancias en este manual de usuario. Si encuentra algún problema en el inversor, busque el N/S del inversor y contáctenos, intentaremos responder a su pregunta lo antes posible.

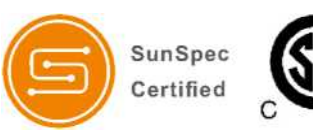

**En conformidad regla CA 21 / Certificado según UL 1741 SA Certificado según UL Std, No. 1741-Second Edition y CSA-C22.2 No. 107.1-16**

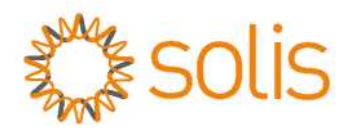

# Inversor híbrido Solis de la serie RHI-HV

# Manual de instrucciones

(Para LATAM)

Ver 1.0

Ginlong Technologies Co., Ltd.

# Contenido

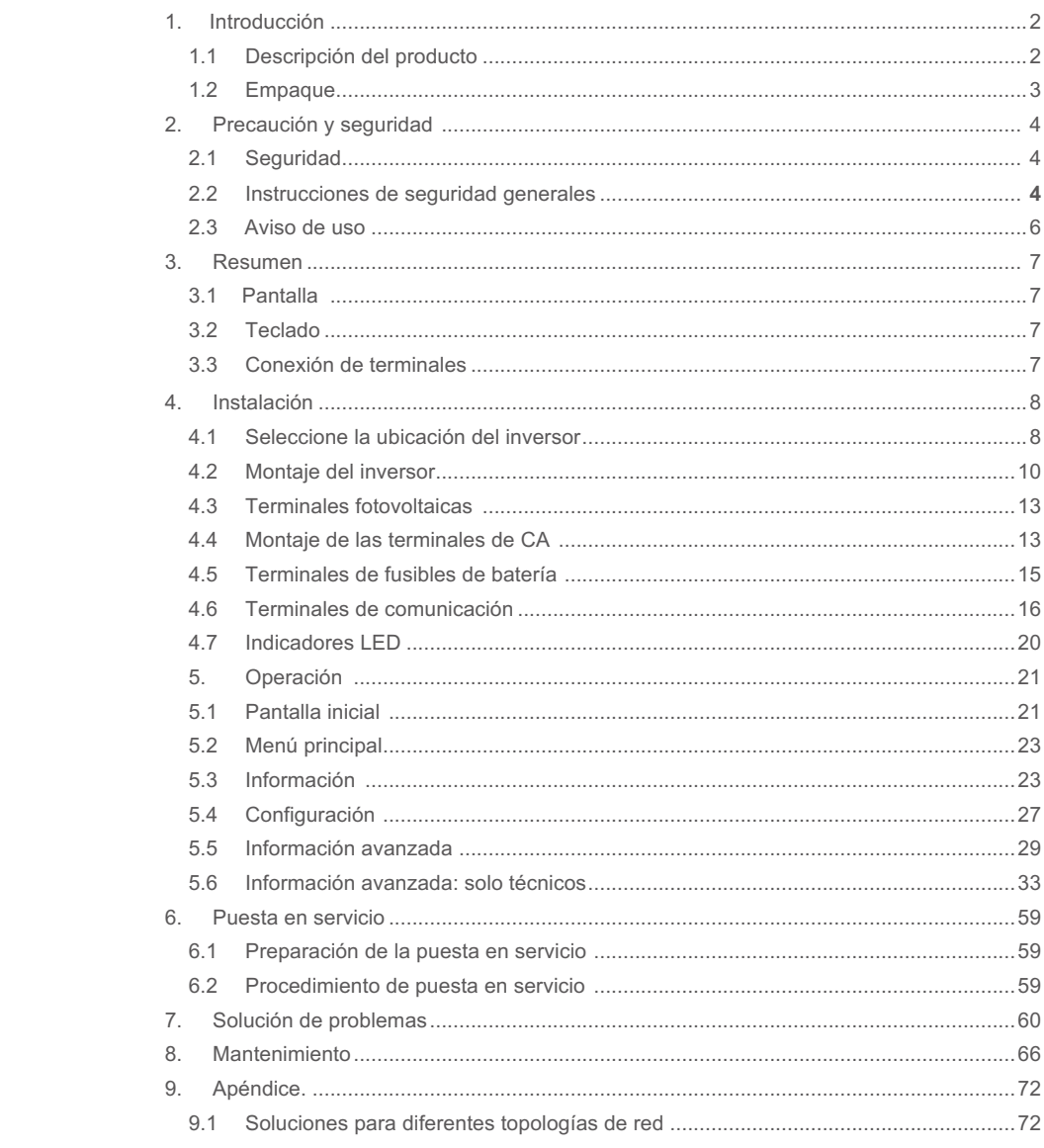

# 1. Introducción

## 1.1 Descripción del producto

La serie Solis RHI-HV 5G está diseñada para sistemas híbridos residenciales, que pueden funcionar con baterías de iones de litio de alto voltaje para maximizar la tasa de autoconsumo.

Este producto puede funcionar en los modos ON-Grid y OFF-Grid.

La serie de inversores híbridos Solis RHI-HV incluye 3 modelos diferentes de inversores interactivos de red pública sin transformador:

RH1-1 P5K-HVES-5G, RHI-1 P7.6K-HVES-5G, RHI-1 P10K-HVES-5G

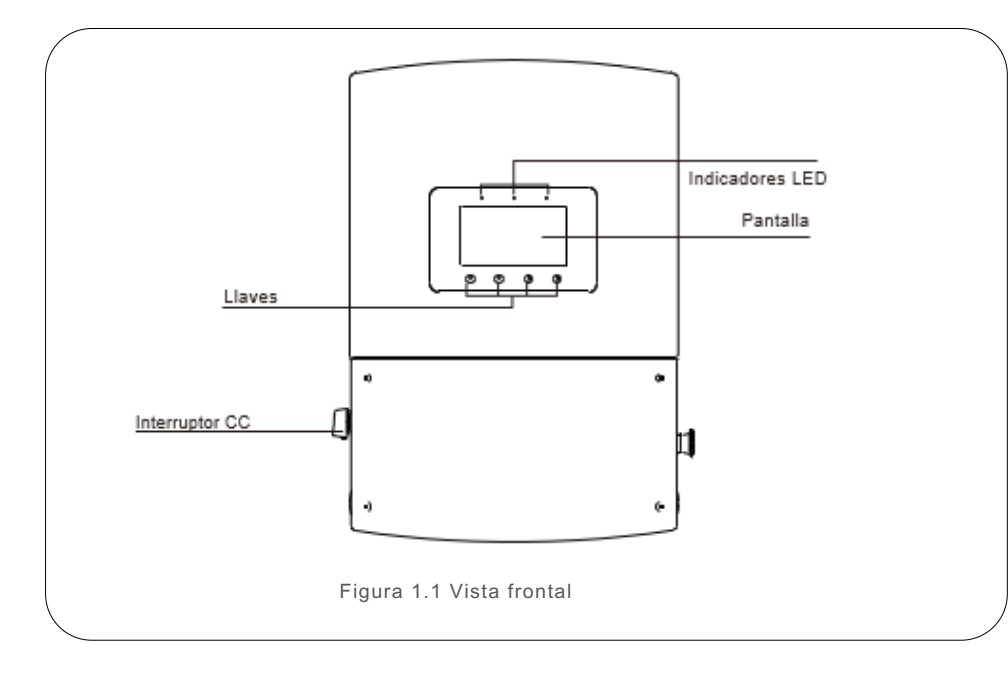

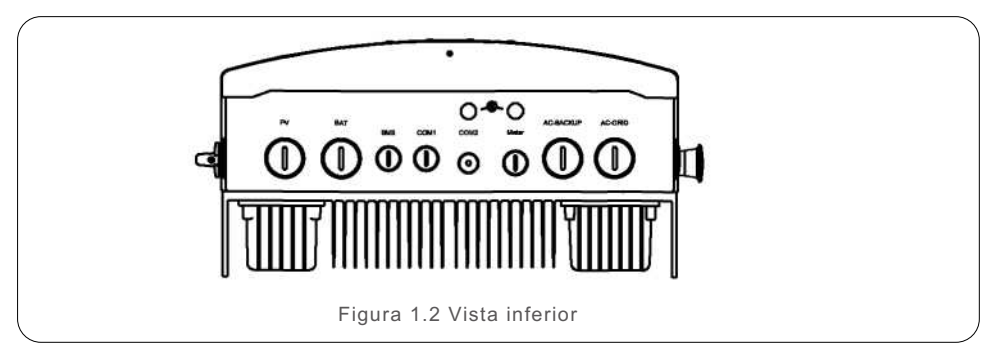

# 1.2 Embalaje

Asegúrese de que los siguientes elementos estén incluidos en el paquete de su producto:

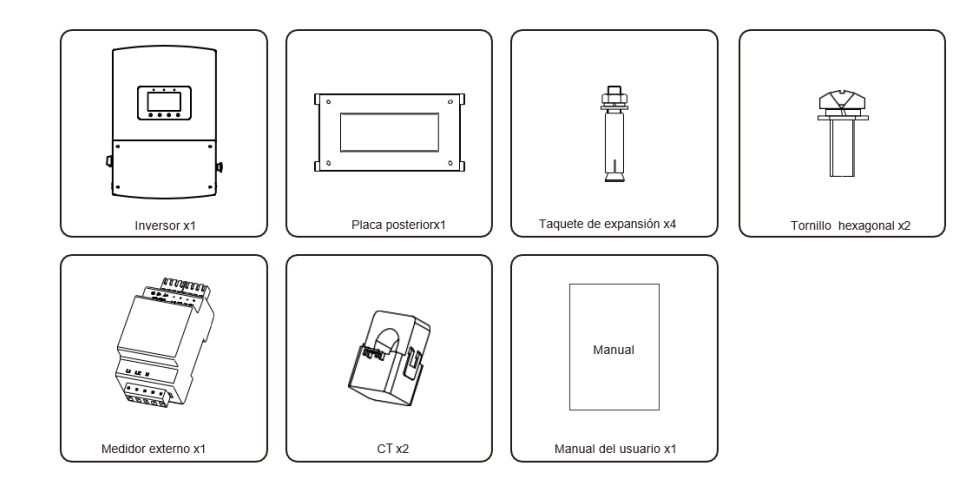

Si falta algo, comuníquese con su distribuidor Solis local.

# 2. Precaución y seguridad

# 2. Precaución y seguridad

# 2.1 Seguridad

Los siguientes tipos de instrucciones de seguridad e información general aparecen en este documento como se describe a continuación:

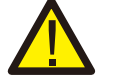

#### **PELIGRO:**

"Peligro" indica una situación peligrosa que, si no se evita, provocará la muerte o lesiones graves.

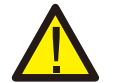

#### **ADVERTENCIA:**

"Advertencia" indica una situación peligrosa que, si no se evita, podría provocar la muerte o lesiones graves.

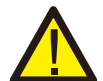

#### **PRECAUCIÓN:**

"Precaución" indica una situación peligrosa que, si no se evita, podría provocar lesiones leves o moderadas.

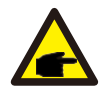

#### **NOTA:**

"Nota" brinda consejos valiosos para el funcionamiento óptimo de su producto.

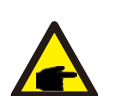

#### **NOTA:**

Si desea cortar el sistema MLRSD *(module level rapid shutdown device)*, presione el botón RSD-Estop que está al centro. Y gire el botón en el sentido de las agujas del reloj para restablecer la función.

### 2.2 Instrucciones de seguridad generales

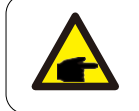

#### **Conserve estas instrucciones:**

Este manual contiene instrucciones importantes que deben seguirse durante la instalación y mantenimiento del inversor.

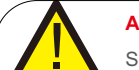

#### **ADVERTENCIA:**

Solo los dispositivos que cumplen con SELV (EN 69050) pueden conectarse a las interfaces RS485 y USB.

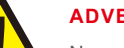

#### **ADVERTENCIA:**

No conecte el campo fotovoltaico positivo (+) o negativo (-) a tierra, podría causar daños graves al inversor.

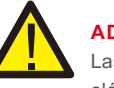

### **ADVERTENCIA:**

Las instalaciones eléctricas deben realizarse de acuerdo con las normas de seguridad eléctrica locales y nacionales.

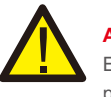

### **ADVERTENCIA:**

El operador debe ponerse los guantes de técnico durante todo el proceso para evitar peligros eléctricos.

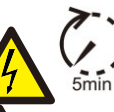

#### **ADVERTENCIA:**

No toque ninguna parte interna hasta 5 minutos después de la desconexión de la red eléctrica y de la entrada FV.

### **ADVERTENCIA:**

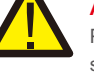

Para reducir el riesgo de incendio, se requieren dispositivos de protección contra sobrecorriente (OCPD) para los circuitos conectados al inversor.

El OCPD de CC se deberá instalar de acuerdo con los requisitos locales. Todos los conductores del circuito de salida y fuente fotovoltaica deben tener aisladores que cumplan con el Artículo 690, Parte II del NEC. Todos los inversores monofásicos Solis cuentan con un interruptor de CC integrado.

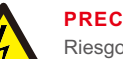

### **PRECAUCIÓN:**

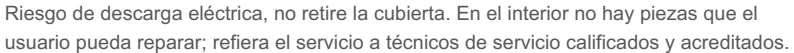

### **PRECAUCIÓN:**

El arreglo FV suministra voltaje de CC cuando se expone a la luz solar.

### **PRECAUCIÓN:**

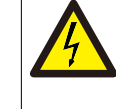

Riesgo de descarga eléctrica debido a la energía almacenada en los condensadores del inversor, no retire la tapa durante los 5 minutos posteriores a la desconexión de todas las fuentes de alimentación (solo personal técnico). La garantía puede quedar anulada si se quita la cubierta sin autorización.

#### **PRECAUCIÓN:**

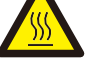

La temperatura de la superficie del inversor puede alcanzar hasta 75°C (167°F). Para evitar el riesgo de quemaduras, no toque la superficie del inversor mientras está en operación. El inversor se debe instalar fuera del alcance de los niños.

#### **NOTA:**

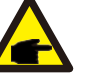

El módulo fotovoltaico utilizado con el inversor debe tener una clasificación IEC 61 730 Clase A.

# 2. Precaución y seguridad

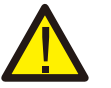

#### **ADVERTENCIA:**

Las siguientes operaciones las debe realizar un técnico con licencia o una persona autorizada por Solis.

#### **ADVERTENCIA:**

Está prohibido conectar a la red un AC-BACKUP de la serie RHI-HV.

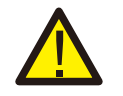

### **ADVERTENCIA:**

La serie RHI no admite el funcionamiento en paralelo (trifásico y monofásico) en el puerto AC-BACKUP. El funcionamiento en paralelo de la unidad anulará la garantía.

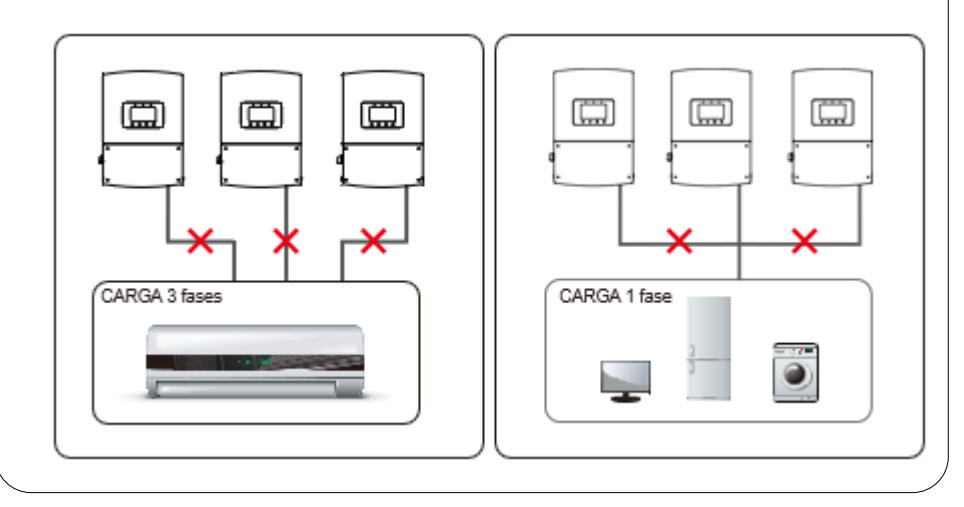

### 2.3 Aviso de uso

El inversor se fabricó de acuerdo con las directrices técnicas y de seguridad aplicables. Utilice el inversor en instalaciones que cumplan las siguientes especificaciones ÚNICAMENTE:

- 1. Se requiere una instalación permanente.
- 2. La instalación eléctrica debe cumplir con todas las normativas y estándares vigentes.
- 3. El inversor debe instalarse de acuerdo con las instrucciones indicadas en este manual.
- 4. El inversor debe instalarse de acuerdo con las especificaciones técnicas correctas.

## 3.1 Pantalla

La serie Solis RHI-HV incluye una pantalla a color de 7 pulgadas. Muestra el estado, la información de operación y la configuración del inversor.

### 3.2 Teclado

Hay cuatro teclas en el panel frontal del inversor (de izquierda a derecha): ESC, UP, DOWN y ENTER. El teclado se utiliza para:

- Desplazarse por las opciones mostradas (las teclas UP y DOWN).
- Acceso y modificación de configuraciones (las teclas ESC y ENTER).

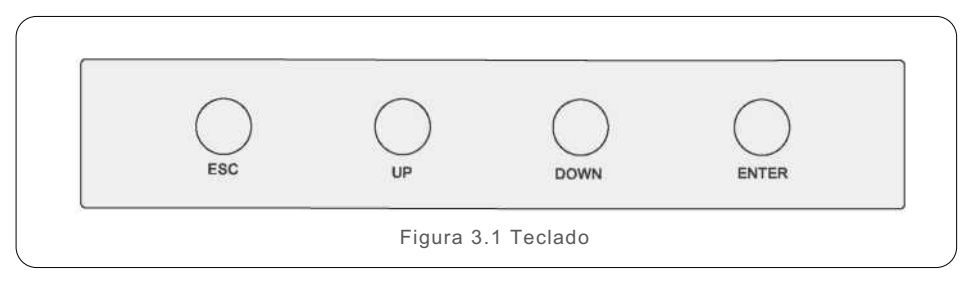

### 3.3 Conexión de la terminal

El inversor Solis serie RHI es diferente a un inversor de referencia conectado a la red normal; consulte las instrucciones antes de la conexión inicial.

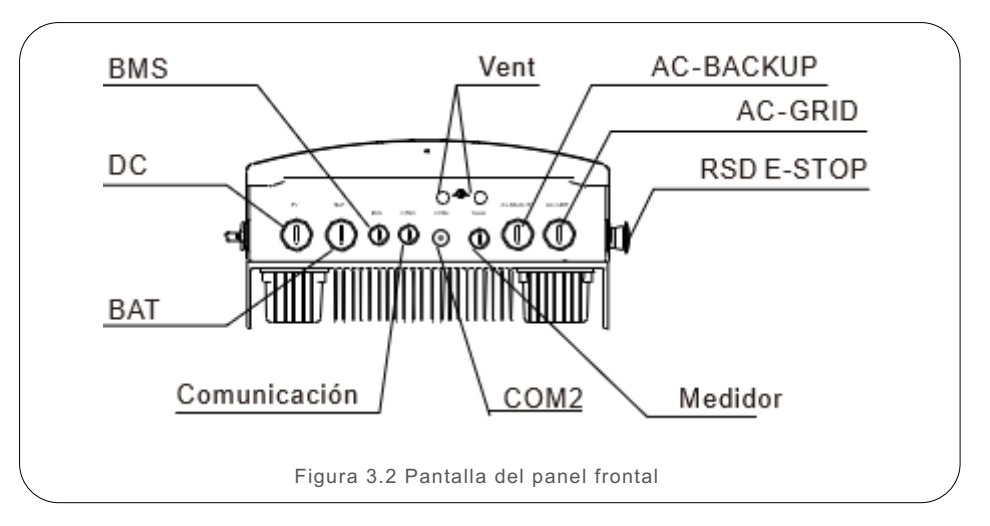

### 4.1 Seleccione la ubicación para el inversor

Para seleccionar una ubicación para el inversor, se deben considerar los siguientes criterios:

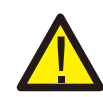

#### **ADVERTENCIA: Riesgo de incendio**

A pesar de una construcción cuidadosa, los dispositivos eléctricos pueden provocar incendios.

- No instale el inversor en áreas que contengan materiales o gases altamente inflamables.
- No instale el inversor en atmósferas potencialmente explosivas.
- La exposición a la luz solar directa puede provocar una reducción de la potencia de salida. Se recomienda evitar instalar el inversor bajo la luz solar directa.
- Se recomienda que el inversor se instale en un ambiente más fresco que no exceda los 104°F / 40°C.

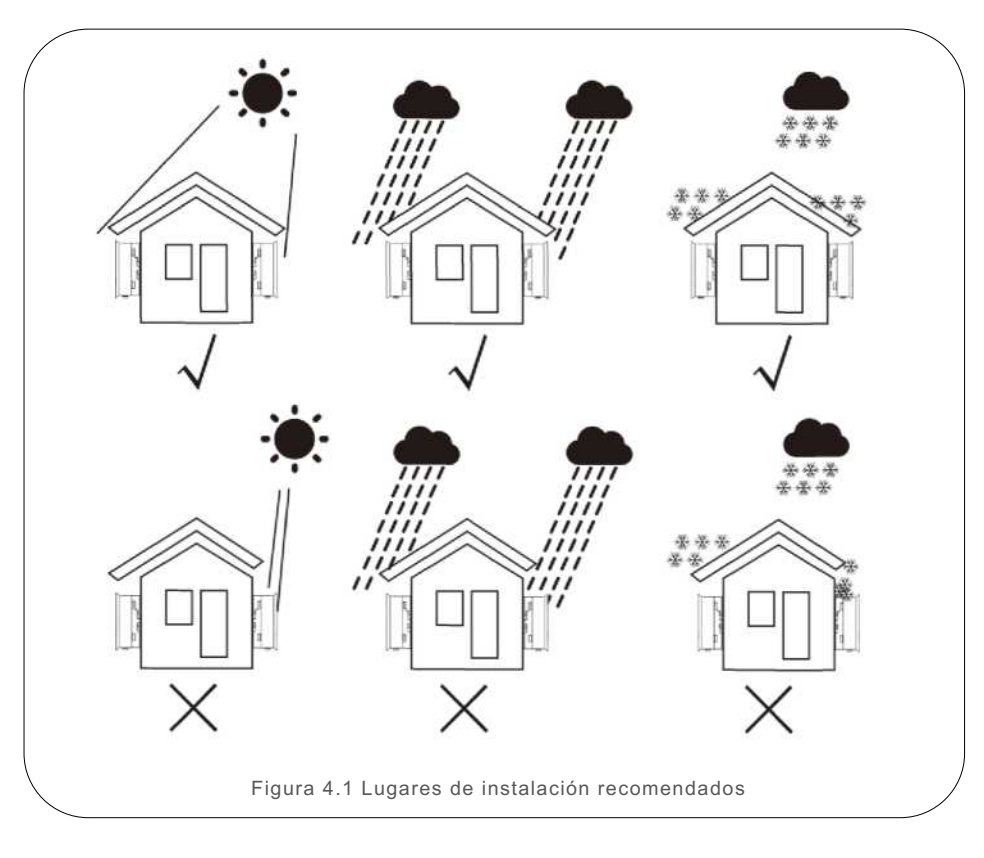

- Instale en una pared o estructura resistente capaz de soportar el peso del aparato (30kg).
- Instale verticalmente con una inclinación máxima de +/- 5 grados; si se excede puede causar una reducción en la potencia de salida.
- Para evitar sobrecalentamiento, asegúrese que siempre haya flujo de aire alrededor del inversor. Se debe mantener un espacio libre mínimo de 300 mm (11.8 pulgadas) entre inversores y objetos y un espacio libre de 500 mm (19.6 pulgadas) entre la parte inferior de la máquina y el suelo.

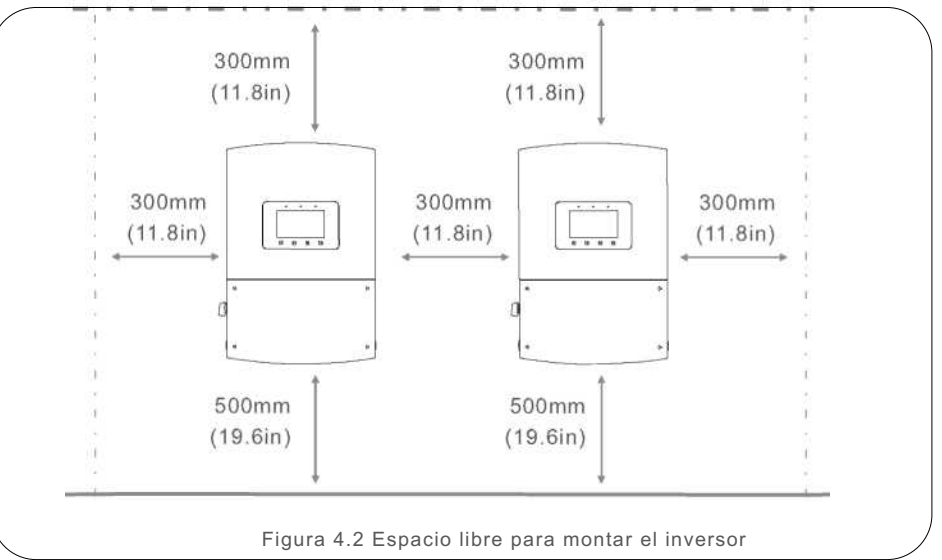

- Debe considerar la visibilidad de los LEDs y la pantalla LCD.
- Debe existir una ventilación adecuada.

### NOTA:

Es importante respetar los espacios libres de los equipos y

no se debe almacenar ni colocar nada sobre el inversor.

### 4.2 Montaje del inversor

Dimensiones del soporte de pared:

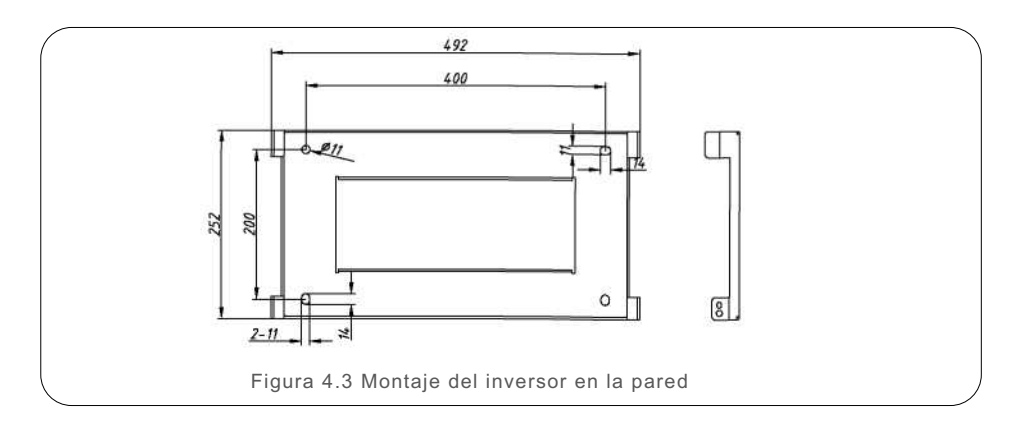

Una vez encontrada una ubicación adecuada de acuerdo con el punto 4.1 utilizando las figuras 4.3 y 4.4, instale el soporte en la pared.

El inversor debe montarse de manera vertical. A continuación, los pasos para montar el inversor:

1. Seleccione la altura de montaje del soporte y marque los puntos de montaje. Para paredes de ladrillo, la posición de los orificios debe ser adecuada para taquetes de expansión.

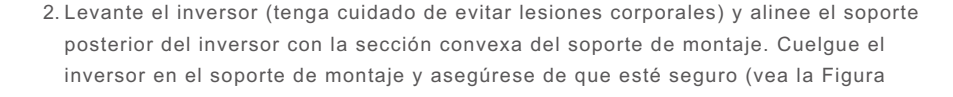

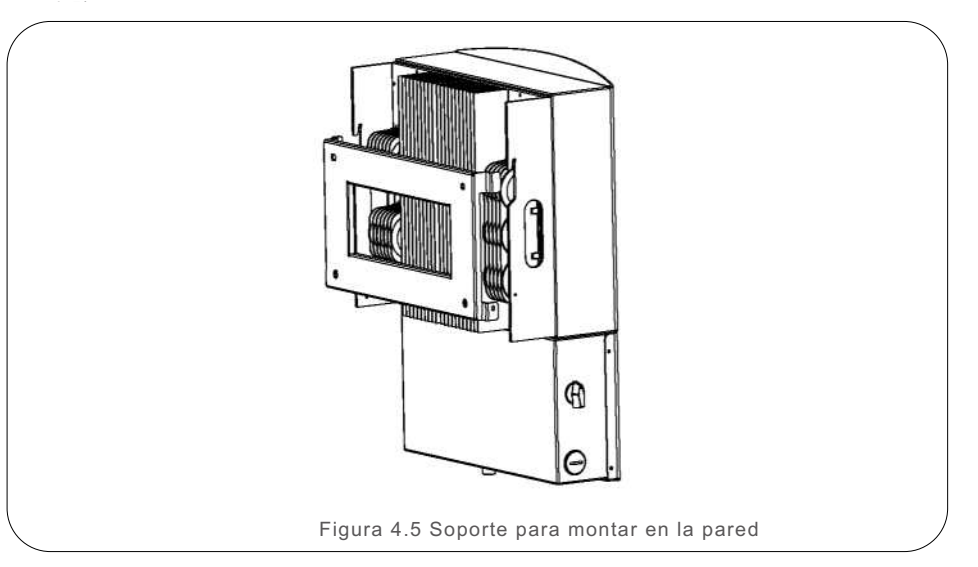

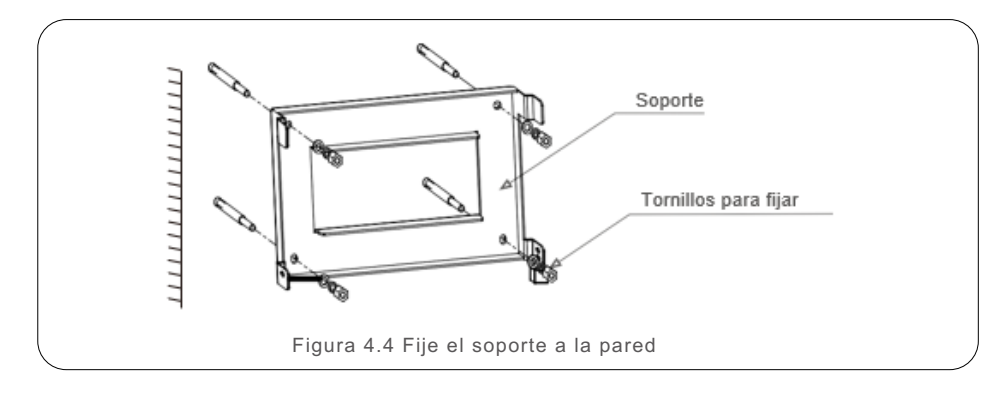

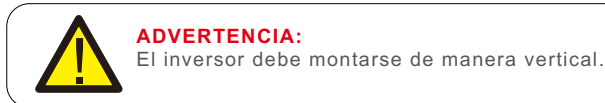

#### **NOTA:**

La instalación deberá cumplir con los métodos de cableado del Código Eléctrico Nacional, ANSI/NFPA 70 y del Código Eléctrico Canadiense.

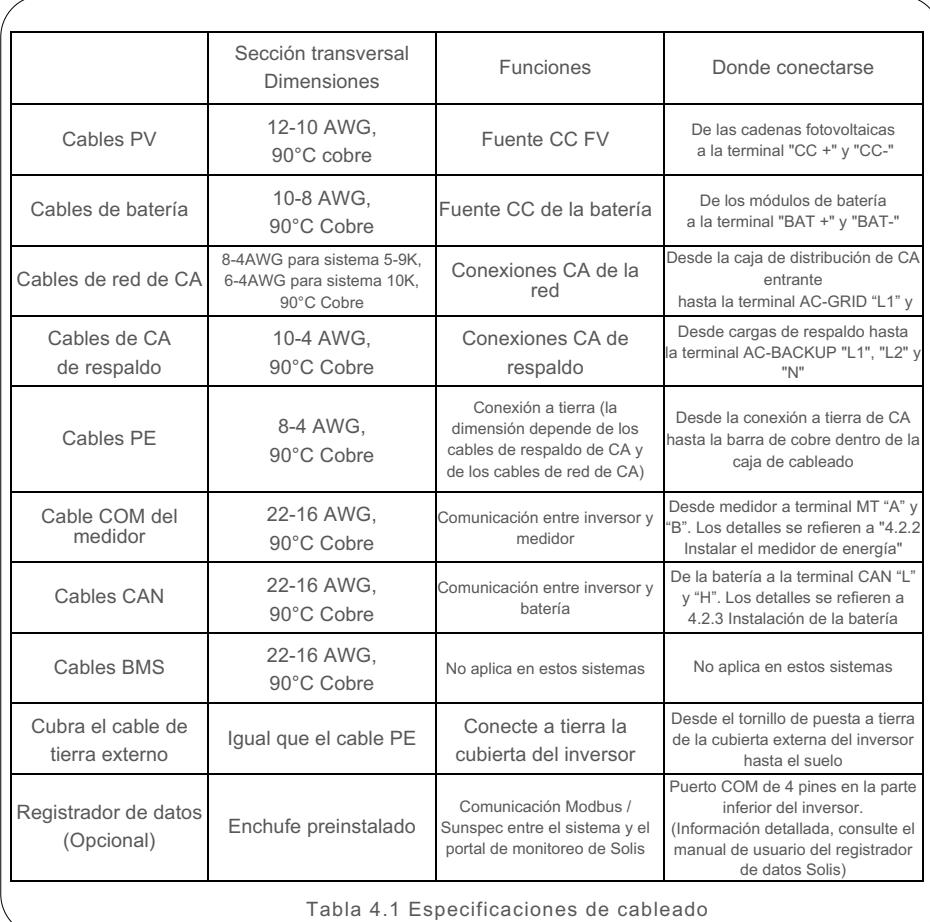

### 4.3 Terminales PV

Antes de conectar el inversor:

- Asegúrese de que el voltaje de la cadena fotovoltaica no exceda el voltaje máximo de entrada de CC (500 V CC). **Violar esta condición anulará la garantía.**
- Asegúrese de que la polaridad de las terminales fotovoltaicas sea la correcta.
- Asegúrese de que el interruptor de CC, la batería, AC-BACKUP y AC-Grid estén todos apagados.
- Asegúrese de que la resistencia fotovoltaica a tierra sea superior a 20K ohmios.

Requerimientos del cable fotovoltaico: 12-10 AWG 90°C Cobre

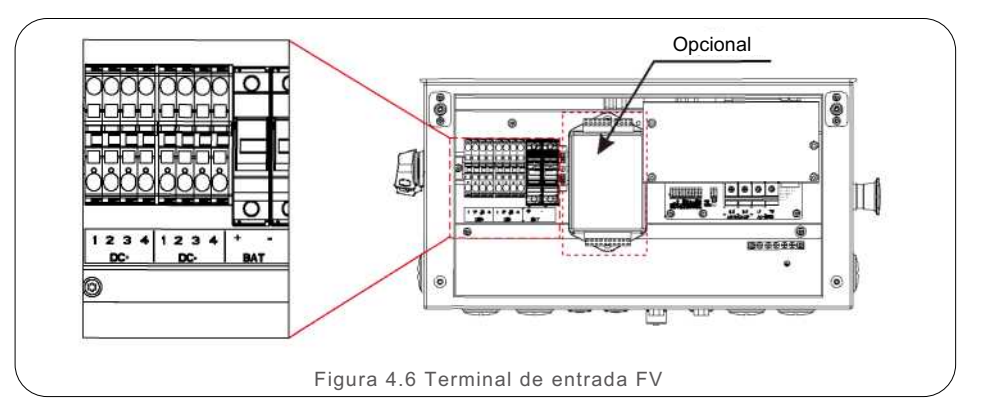

### 4.4 Instalación de las terminales de CA

Hay dos terminales de CA, "AC GRID" y "AC BACK UP" y los pasos para su instalación son los mismos.

Saque las piezas del conector de CA del paquete.

1. Asegúrese de utilizar un cable con las especificaciones correctas, como se muestra en la imagen siguiente.

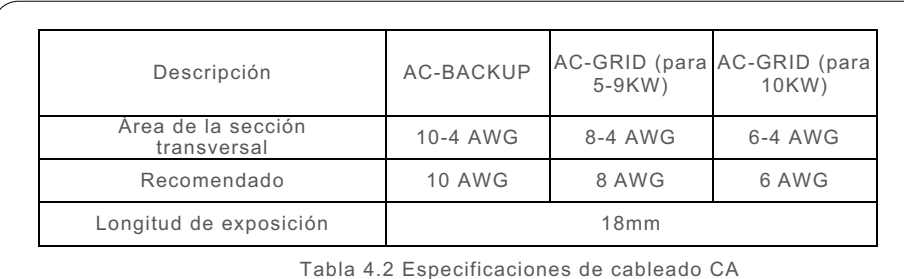

- 2. Pase el cable de CA a través del pasacables y la cubierta
- 3. Retire una longitud de 40 mm de la cubierta del cable y pele el aislamiento del cable a una longitud de 18-19 mm.
- 4. Cada una de las terminales está etiquetada. Asegúrese de que el conductor correcto esté sujeto (par de 2 Nm) a la terminal correcta.
- 5. Asegúrese de que la ranura del bloque de terminales y la ranura de la carcasa encajen correctamente y que se escuche o se sienta un "clic".

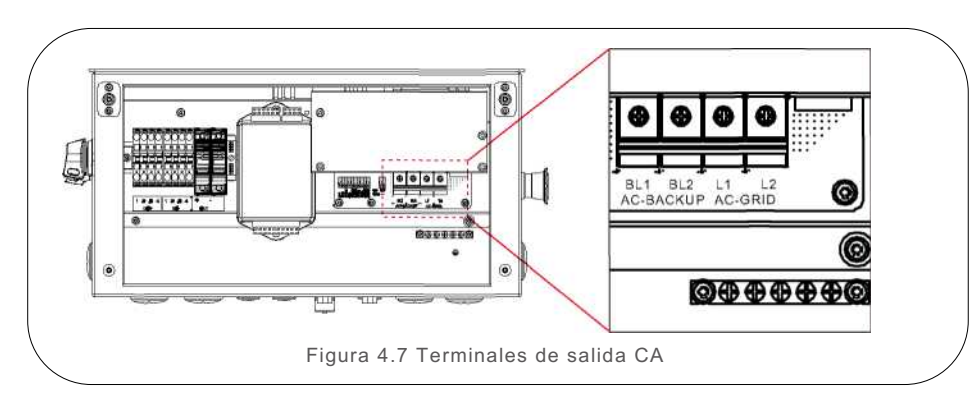

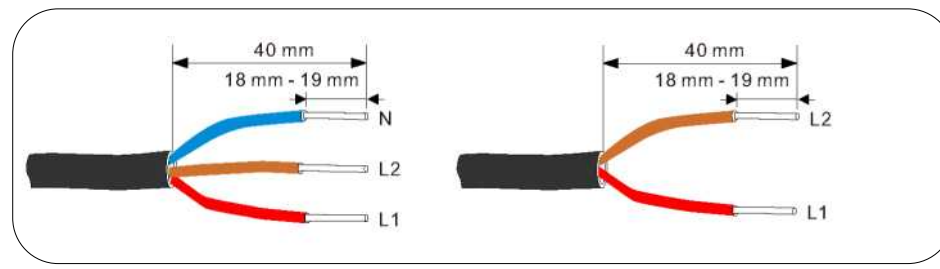

#### **ADVERTENCIA:**

Observe la disposición de las terminales del bloque de terminales. **No conecte las líneas de fase a la terminal "PE", de lo contrario el inversor no funcionará correctamente**. Por ningún motivo la salida de Back up deberá estar conectada con los cables

provenientes de la red. **Violar esta condición anulará la garantía y provocará daños al inversor**

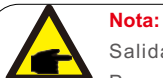

Salida de CA de la red y respaldo CA 240V L1-L2.

Para una carga de 120 V, se requiere un autotransformador en el sistema.

Para obtener información detallada sobre el autotransformador, consulte la guía de instalación rápida del autotransformador Solis.

#### **Dispositivo de protección contra sobrecorriente (OCPD) para el lado de CA**

Para proteger la línea de conexión de CA del inversor, recomendamos instalar un dispositivo de protección contra sobrecorriente y fugas, con las siguientes características

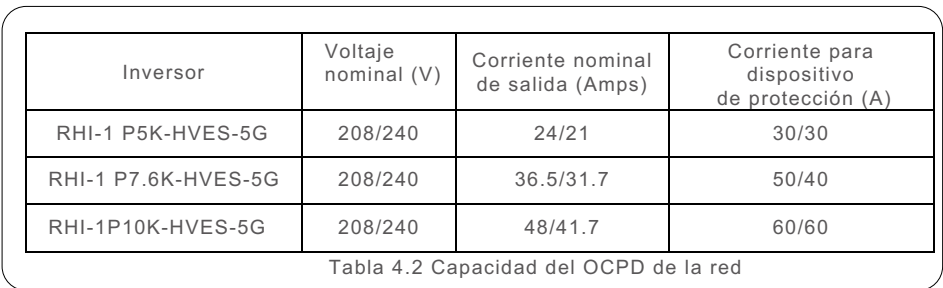

## 4.5 Terminales de fusibles de la batería

Los cables de alimentación de la batería deben conectarse a las terminales del fusible de la batería en la caja de cableado a través del conducto BAT.

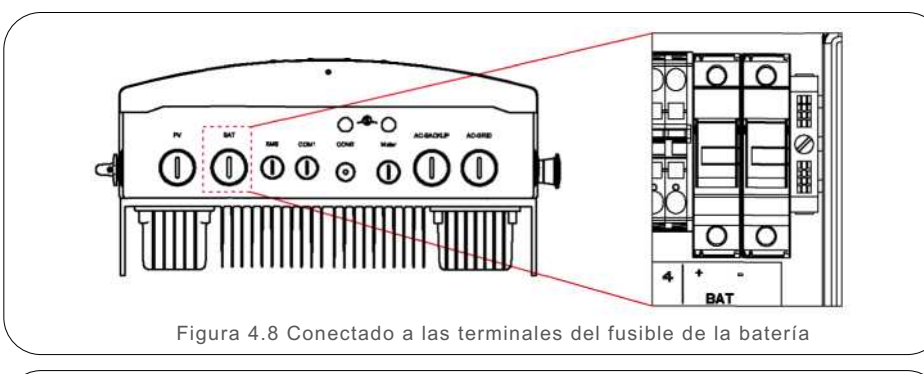

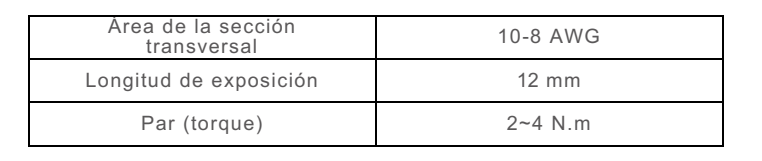

Tabla 4.3 Requerimientos del cable de alimentación de la batería

#### **Nota:**

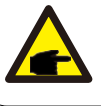

Los fusibles de la batería en la caja de cableado se pueden reemplazar. El reemplazo debe ser realizado únicamente por técnicos autorizados de Solis.

# **Nota:**

Antes de conectar la batería, lea atentamente el manual de usuario de la batería y realice la instalación exactamente como lo indica el fabricante de la batería.

# 4.6 Terminales de comunicación

Especificación del fusible: 600V, 30A.

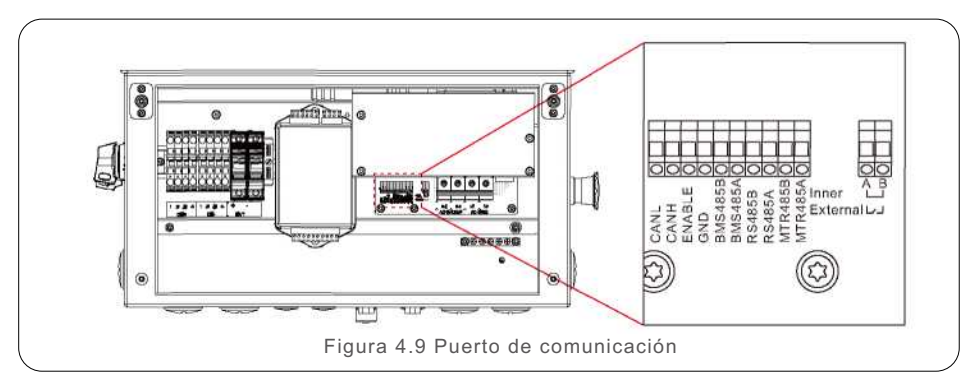

De izquierda a derecha, las terminales de comunicación constan de diez puertos.

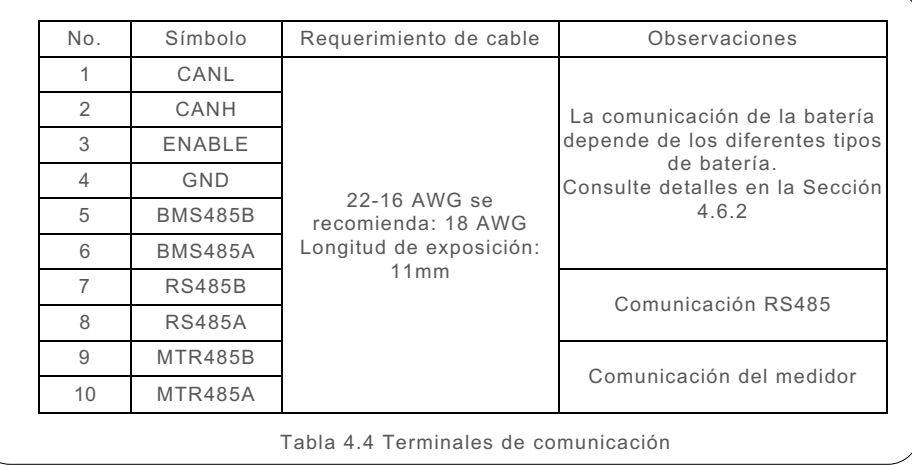

#### Pasos para la conexión del cable:

1. Use un destornillador de ranura para presionar el bloque en la parte superior.

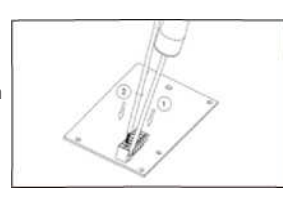

#### 4.6.1 Comunicación del medidor Terminales de comunicación: MTR485B y MTR485A.

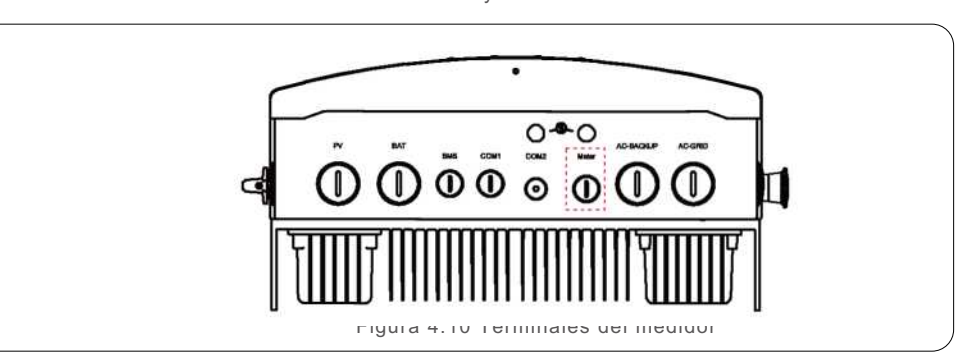

El inversor Solis serie RHI-HV 5G integra la función de control de energía de exportación que requiere un medidor externo para detectar el flujo de energía. La siguiente figura muestra la conexión correspondiente del medidor.

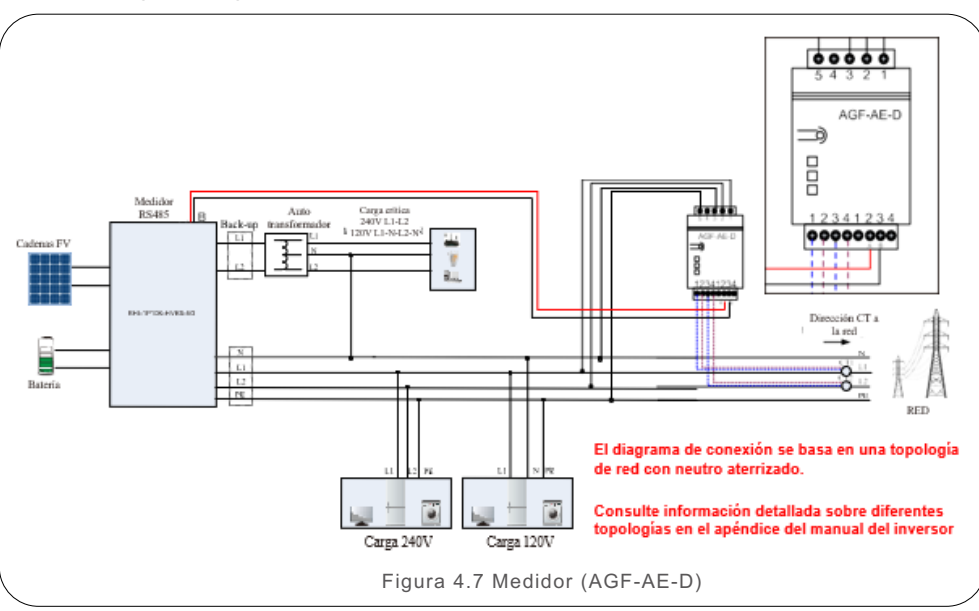

### 4.6.2 Comunicación con la batería

Terminales de comunicación: **CANL, CANH, ENABLE, GND, BMS485B, BMS485A** Los diferentes tipos de baterías tienen diferentes requerimientos de comunicación.

• Batería BYD

Para la batería BYD Battery-BoxH, se utilizan CANL y CANH. La conexión detallada se muestra en la siguiente figura.

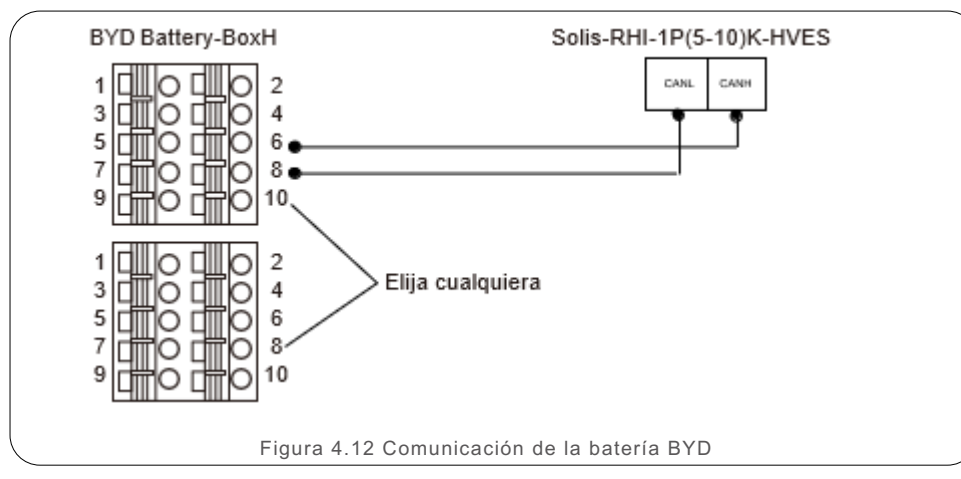

#### • Batería LG

Para la batería LG RESU10H Type R, se utilizan ENABLE, GND, BMS485B y BMS485A.

La conexión detallada se muestra en la siguiente figura.

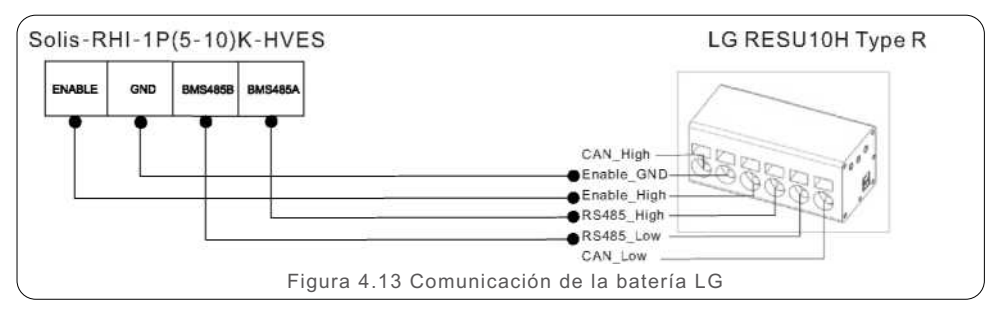

#### **Nota:**

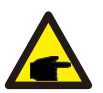

Cuando se trabaja con baterías LG en condición OFF-GRID, debido al diseño del circuito de la batería, algunas cargas específicas pueden hacer que el inversor active la alarma o la protección de la batería. Es una situación normal y se recuperará cuando la red esté disponible.

4.6.3 Comunicación RS485

Terminales de comunicación: RS485B y RS485A.

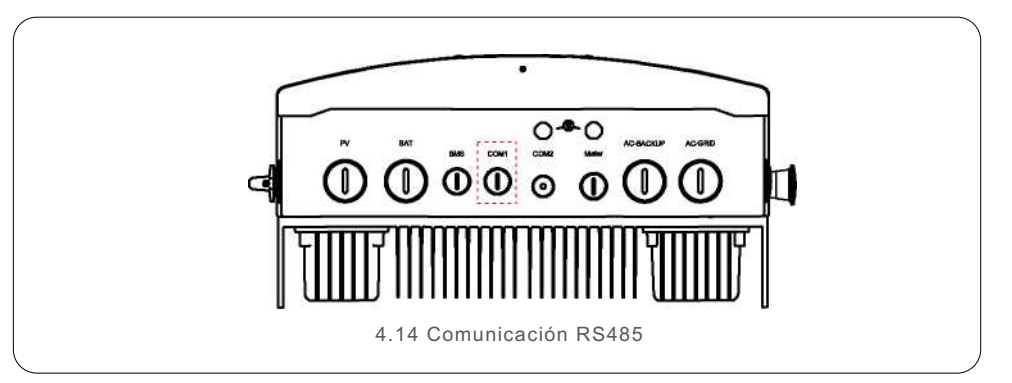

Este par de terminales RS485 está reservado para comunicación externa.

#### 4.6.4 Comunicación de monitoreo/actualización.

Puerto de comunicación: COM2.

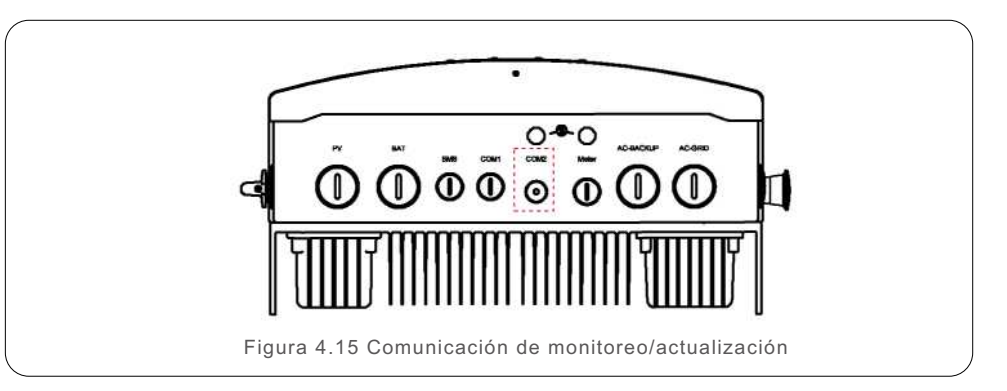

COM2 es un puerto de comunicación RS485 de 4 pines que se utiliza para conectar el dispositivo de registro de datos Solis.

Si es necesario, se pueden realizar actualizaciones de firmware a través de una herramienta de actualización que se conecta a este puerto.

#### **Nota:**

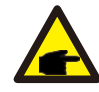

Para mayor información sobre otras marcas de baterías compatibles, favor de contactar a su proveedor local o equipo de soporte Solis

## 4.7 Indicadores LED

Hay tres indicadores LED en el inversor RHI (rojo, verde y naranja) que indican el estado de operación del inversor.

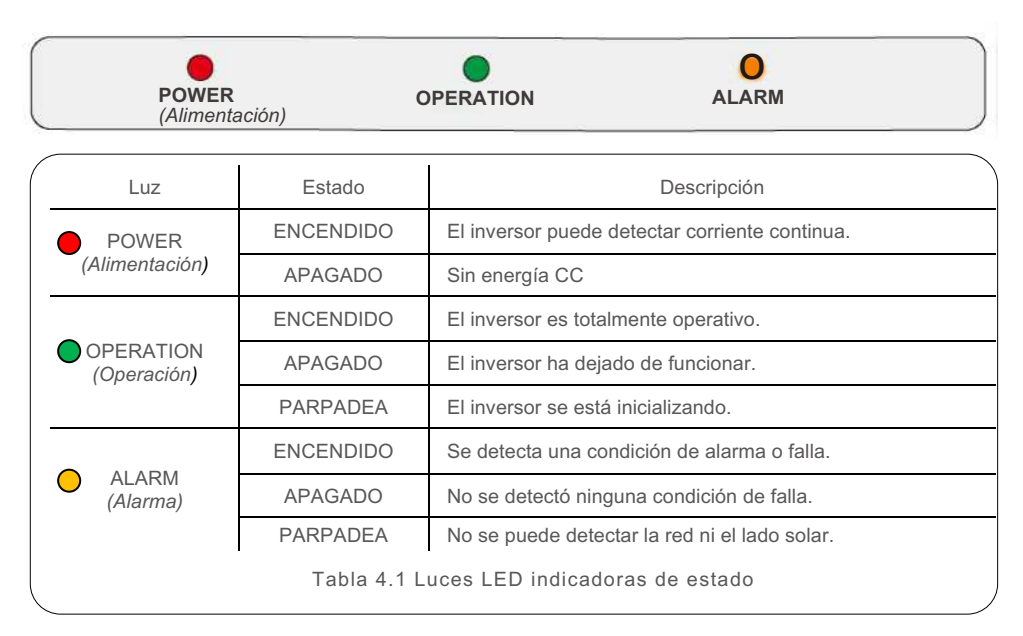

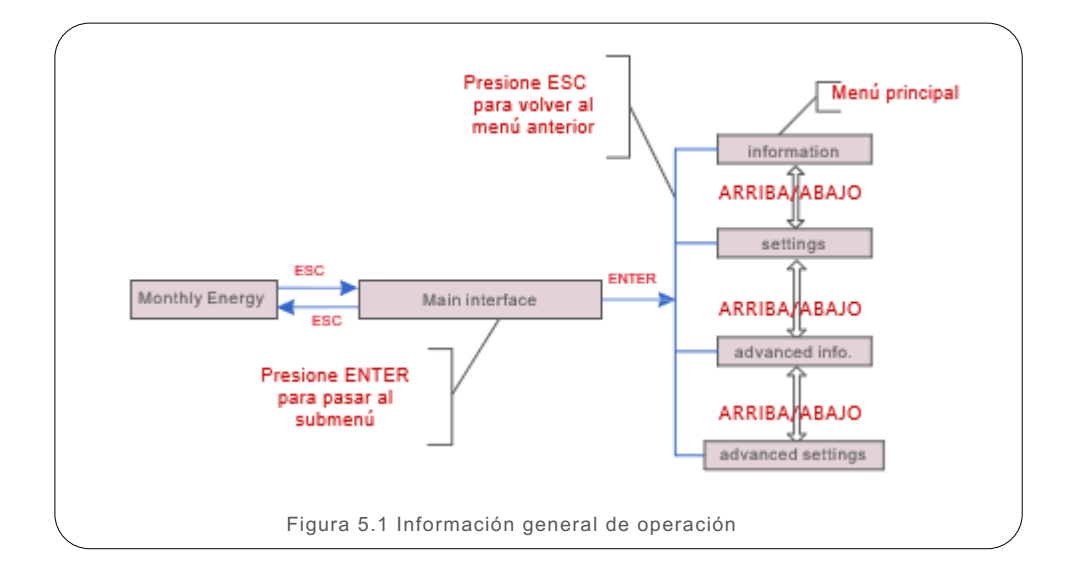

### 5.1 Pantalla inicial

Al encender el inversor por primera vez, es necesario configurar el idioma. Presione "ENT" para seleccionar.

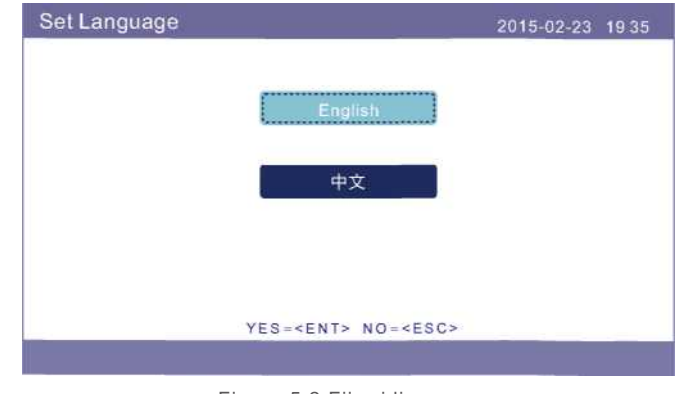

Figura 5.2 Fijar idioma

**Status: Generating** 2017-05-04 09:48  $\overline{\phantom{a}}$  $-0.01000$  case  $\overline{a}$  matter **CB** Ê  $2.98hW$ MENU=<ENT> MONTHLYENERGY=<ESC> **DOWN ENT** Esg. in.

Figura 5.3 Página principal

En la página principal:

Presione "ENT": Ingrese al menú principal.

Presione "ESC": Vea los datos de rendimiento en gráficos de barras mensuales. Use "ARRIBA" y "ABAJO" para cambiar la fecha y "ENT" para mover el cursor.

Presione "ARRIBA" o "ABAJO": Vea diferentes estados en la parte superior izquierda de la página principal.

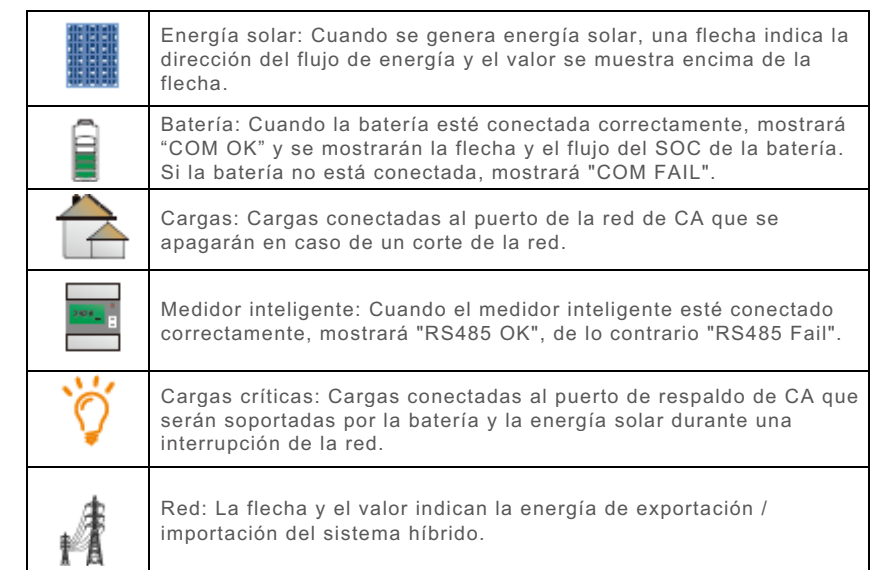

### 5.2 Menú principal

Hay cuatro submenús en el menú principal:

#### **1. Información 2. Configuración 3. Información avanzada 4. Configuración avanzada**

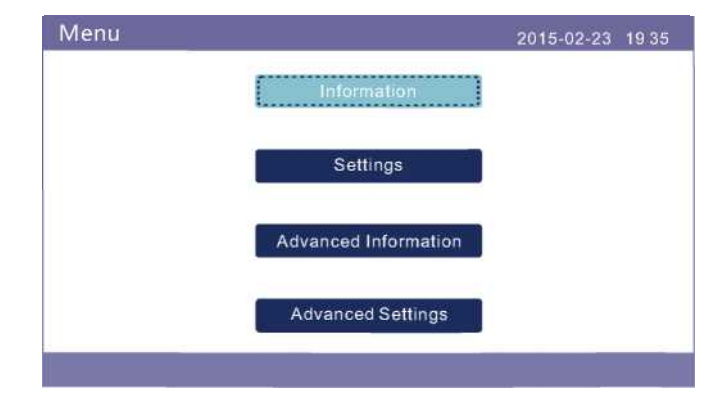

Figura 5.4 Menú principal

### 5.3 Información

En la sección de información, se pueden ver los datos operativos y los datos de información.

Las subsecciones incluyen:

**1. Información general 2. Información del sistema 3. Registros de energía 4. Información BMS 5. Información del medidor**

Las pantallas de ejemplo se muestran en las siguientes figuras. Los valores son solo de referencia.

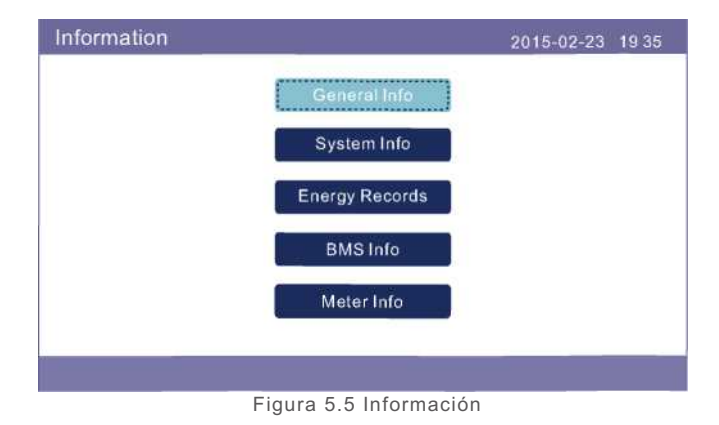

Después de configurar el idioma, presione "ESC" para acceder a la página principal.

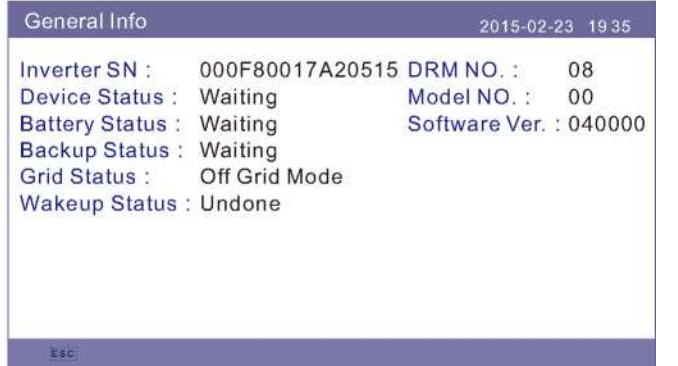

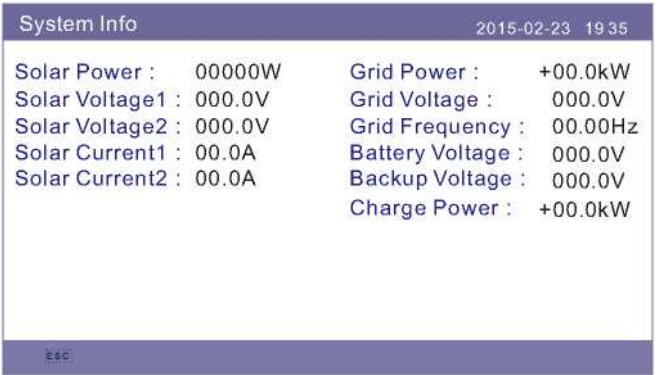

Figura 5.7 Información del sistema Figura 5.9 Información BMS

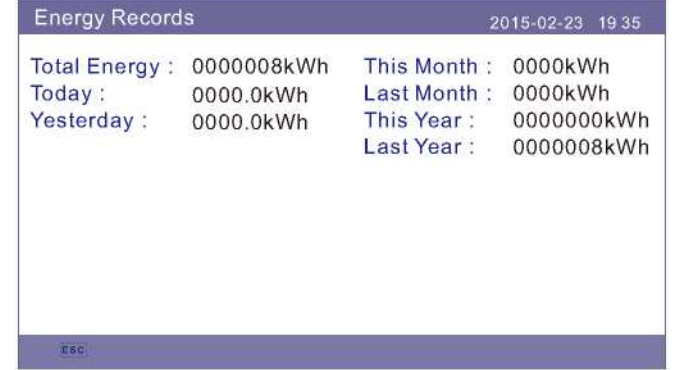

Figura 5.6 Información general Figura 5.8 Información de energía

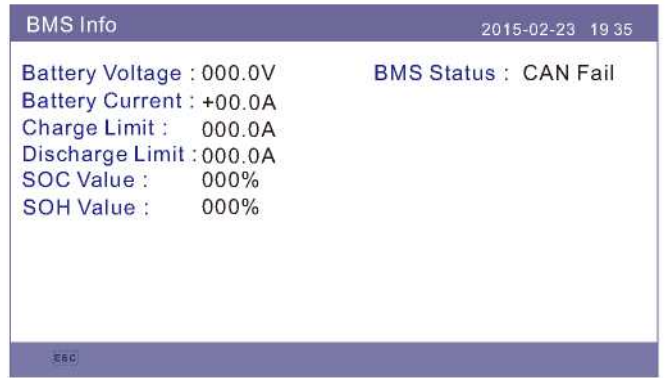

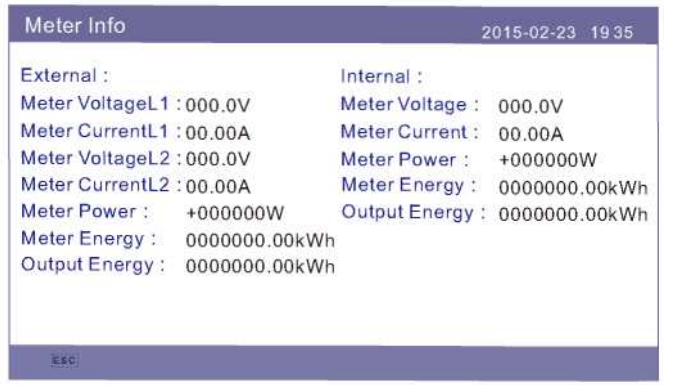

Figura 5.10 Información del medidor

#### **NOTA:**

Energía del medidor / energía de la red: El valor positivo indica la exportación de energía a la red. El valor negativo indica la importación de energía de la red.

Potencia de carga: El valor positivo indica carga, el valor negativo indica descarga.

### 5.4 Configuración

en la sección "Configuración", se puede modificar la hora / fecha, la dirección del esclavo y el idioma.

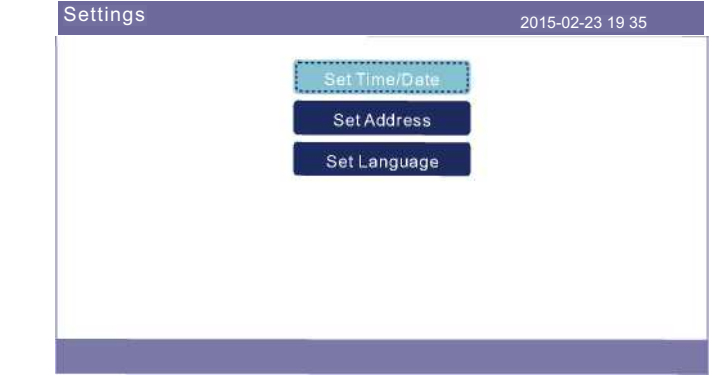

Figura 5.11 Configuración

#### 5.4.1 Fijar hora / fecha

Configure la fecha y la hora en el inversor. Debe configurar esto de acuerdo con la hora local, ya que afecta el cálculo del rendimiento diario. (Si se usa el sistema de monitoreo Solis, debe configurar la zona horaria correcta del sistema, de lo contrario, el registrador de datos actualizará la hora del inversor según la zona horaria del sistema).

Presione "ARRIBA" y "ABAJO" para cambiar el valor. Presione "ENT" para mover el cursor. Presione "ESC" para guardar los cambios.

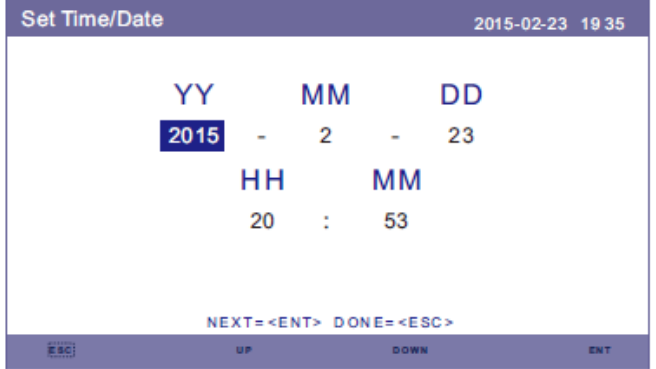

Figura 5.12 Fijar hora

### 5.4.2 Fijar dirección

Configure la dirección del esclavo del inversor. La Dirección predeterminada es 01.

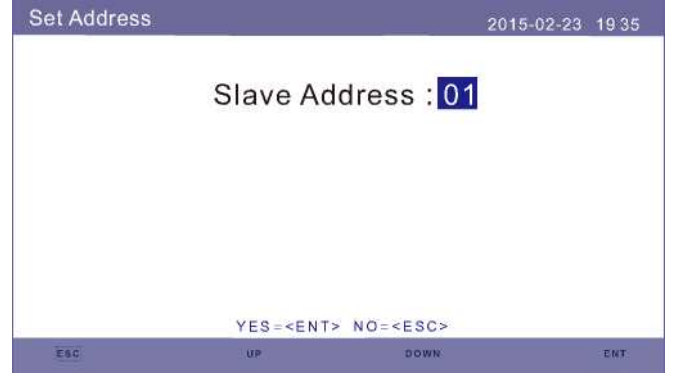

Figura 5.13 Fijar dirección

### 5.4.3 Fijar idioma

Fijar el idioma del sistema. Están disponibles chino e inglés.

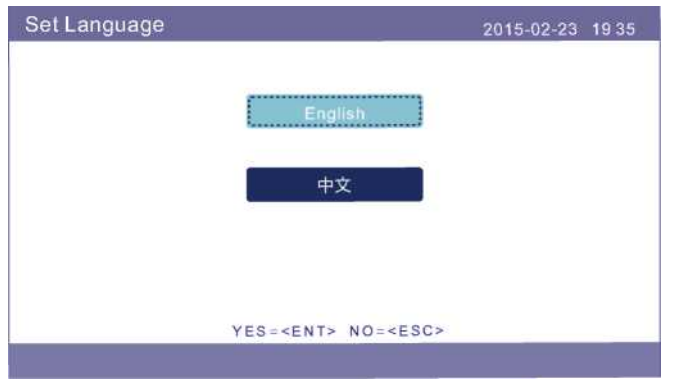

Figura 5.14 Fijar idioma

### 5.5 Información avanzada

La información detallada se puede ver en esta sección:

- **1. Mensaje de alarma 2. Mensaje de advertencia 3. Estado de ejecución**
- **4. Datos de comunicación 5. Perfil de rendimiento**

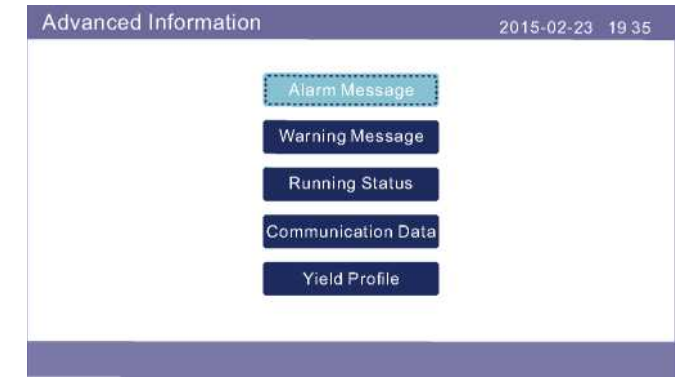

Figura 5.15 Información avanzada

#### 5.5.1 Mensaje de alarma

Muestra 40 páginas de los últimos mensajes de alarma (5 por página). Los mensajes de alarma muestran la alarma que harán que el inversor se apague.

| Alarm Message |                 | 2015-02-23 1935 |            |
|---------------|-----------------|-----------------|------------|
| Message       | Date/Time       | <b>Date</b>     |            |
| NO-Grid       | $02 - 23$ 19:35 | 0000            |            |
| NO-Grid       | 02-23 19:34     | 0000            |            |
| NO-Grid       | 02-23 19:34     | 0000            |            |
| NO-Grid       | 02-23 19:24     | 0000            |            |
| NO-Grid       | 02-23 18:22     | 0000            |            |
|               | 01/40           |                 |            |
|               |                 |                 |            |
|               |                 |                 |            |
|               |                 |                 |            |
| -----         | <b>UP</b>       | <b>DOWN</b>     | <b>ENT</b> |

Figura 5.16 Mensaje de alarma

# 5. Operación 5. Operación

#### 5.5.2 Mensaje de advertencia

Muestra 10 páginas de los últimos mensajes de advertencia (5 por página). Los mensajes de advertencia muestran un estado anormal pero que no harán que el inversor se apague.

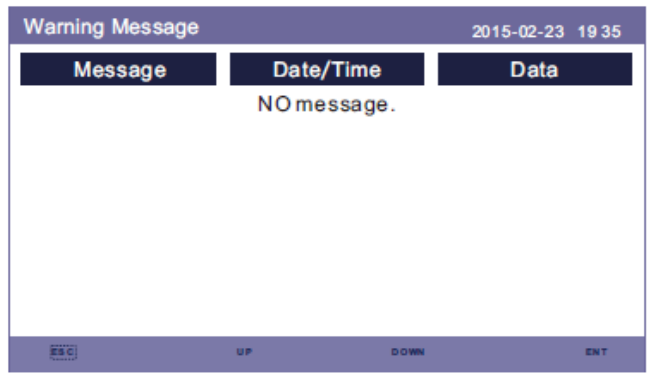

Figura 5.17 Mensaje de Advertencia

#### 5.5.3 Estado de ejecución

Esta función es para que la persona de mantenimiento vea un mensaje de ejecución, como temperatura interna, No. de estándar, etc.

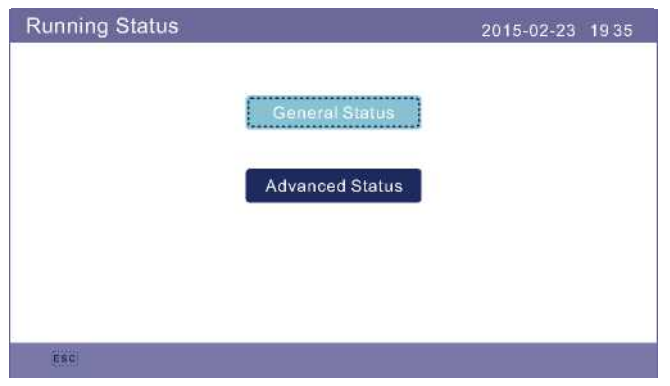

Figura 5.18 Estado de ejecución

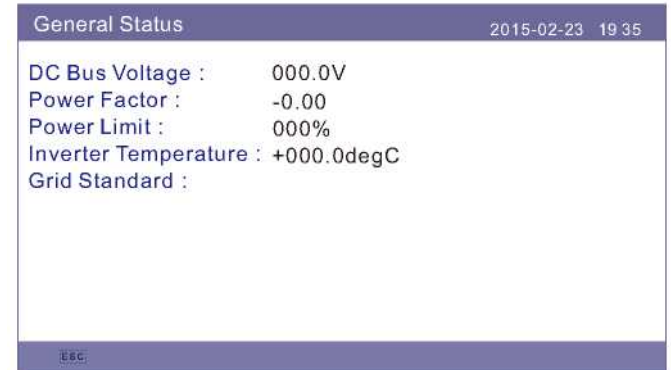

Figura 5.19 Estado general

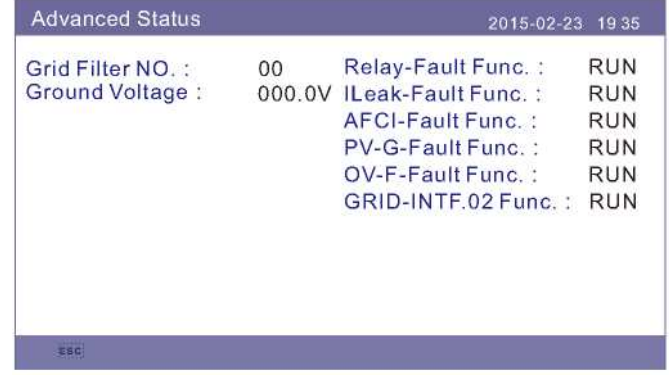

Figura 5.20 Estado avanzado

#### 5.5.4 Datos de comunicación

Los datos de comunicación interna se pueden ver en esta sección. Solo para personal de mantenimiento.

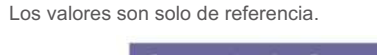

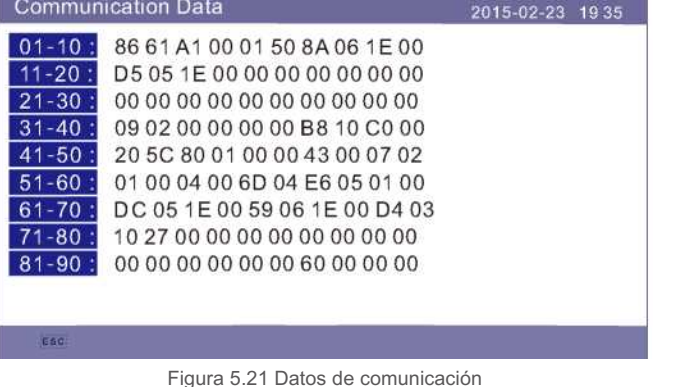

#### 5.5.5 Perfil de rendimiento

El perfil de rendimiento incluye: Energía mensual, energía anual y energía total. Todos los registros históricos de generación de energía se pueden ver fácilmente en esta sección.

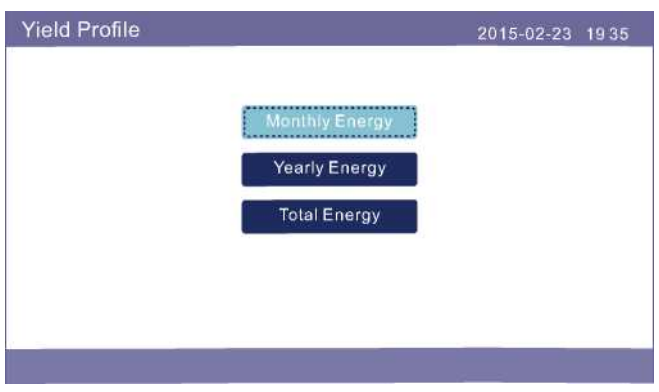

Figura 5.22 Perfil de rendimiento

## 5.6 Configuración avanzada: solo técnicos

#### **NOTA:**

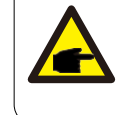

opciones:

Esta función es para uso exclusivo de técnicos. El acceso y la operación inadecuados pueden derivar en resultados anormales y daños al inversor. Se requiere contraseña - acceso restringido - solo técnicos autorizados. El acceso no autorizado puede anular la garantía.

Seleccione Configuración avanzada en el menú principal, la pantalla LCD solicita la contraseña:

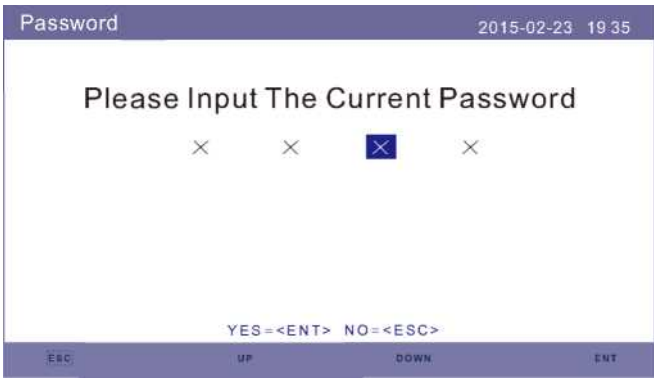

Figura 5.23 Introduzca la contraseña

Presione "ABAJO" para mover el cursor.

Presione "ARRIBA" para cambiar el número.

Presione "ENT" para ingresar a la sección restringida.

Seleccione Configuración avanzada en el menú principal para acceder a las siguientes

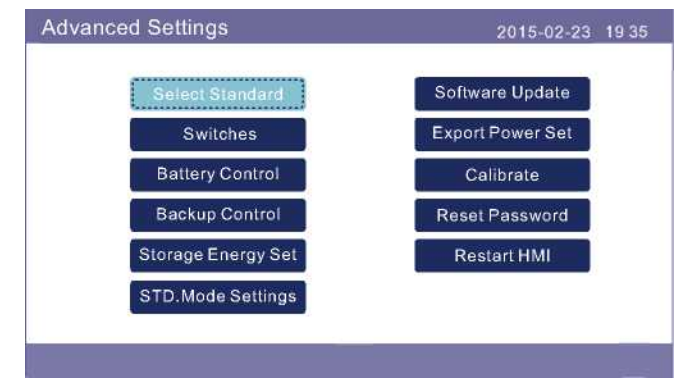

Figura 5.24 Configuración avanzada

### 5.6.1 Selección del estándar

Esta función se utiliza para seleccionar los estándares de red correspondientes.

Consulte la configuración actual en la pantalla LCD para ver las opciones estándar de la red. Presione las teclas ARRIBA / ABAJO para seleccionar el estándar (UL-240V, UL-208V, R21 P3-240, R21 P3-208, ISONE240, ISONE208, MEX-CFE, MEX-220A, User-Def, etc.).

Presione la tecla ENTER para confirmar el dato

Presione la tecla ESC para cancelar el cambio y regresar al menú anterior.

Hay 6 configuraciones para el mercado de EE. UU. Y CSA, UL-240V, UL-208V, R21P3-240, R21P3-208, ISONE240 e ISONE208. La configuración de red predeterminada es UL-240V.

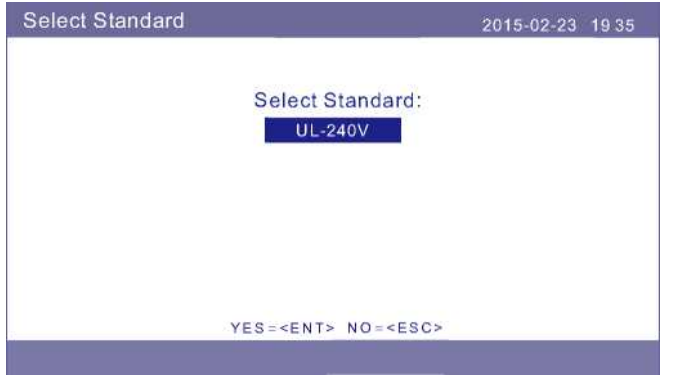

Figura 5.25 Selección del estándar

Presione "ARRIBA" y "ABAJO" para revisar la lista.

Presione "ENT" para verificar los parámetros, vuelva a presionar "ENT" nuevamente para seleccionar el estándar.

#### 5.6.2 Interruptores

Esta función se utiliza para iniciar o detener la generación de energía del inversor (vea la Figura 5.26) .

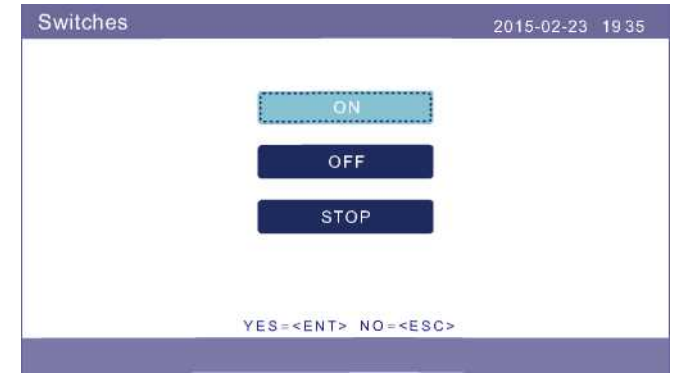

Figura 5.26 Fijar interruptores

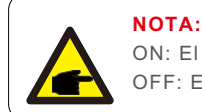

ON: El relé de CA está encendido. OFF: El relé de CA está apagado.

#### 5.6.3 Control de la batería

Esta sección se utiliza para seleccionar la batería correspondiente y configurar la función de activación de la batería.

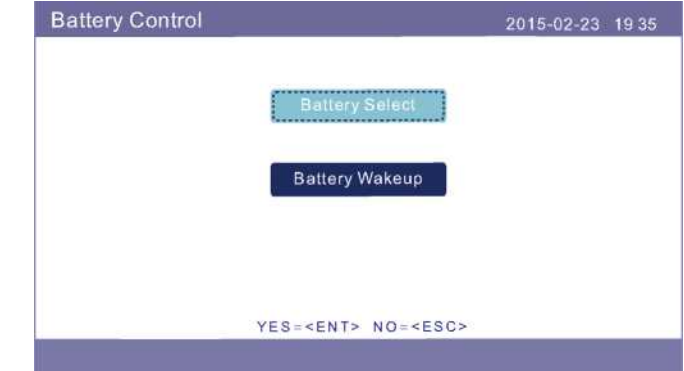

Figura 5.27 Control de la batería

### 5.6.3.1 Selección de baterías

Este producto es compatible con los siguientes módulos de batería:

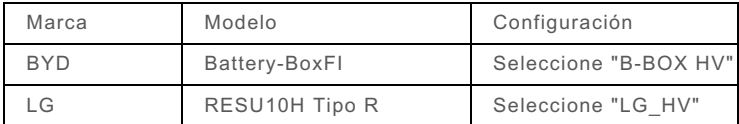

Si el inversor híbrido no está conectado a una batería, seleccione "Sin batería" para evitar alarmas. Para mayor información sobre otras marcas de baterías compatibles, favor de contactar a su proveedor local o equipo de soporte Solis.

Para los módulos de batería compatibles mencionados arriba, solo es necesario definir dos parámetros:

- \* OverDischg SOC (10% ~ 40%, predeterminado 20%)
- El inversor no descargará la batería cuando se alcance el OverDischg SOC. La autodescarga de la batería es inevitable, el SOC puede caer por debajo del límite
- si la batería no se puede cargar durante un período de tiempo prolongado.
- \* ForceCharge SOC (5% ~ OverDischg SOC, predeterminado 10%)
- Para evitar que la batería entre en modo de suspensión, cuando se alcanza el ForceCharge SOC, el inversor cargará la batería utilizando la energía FV o de la red.<br>35.

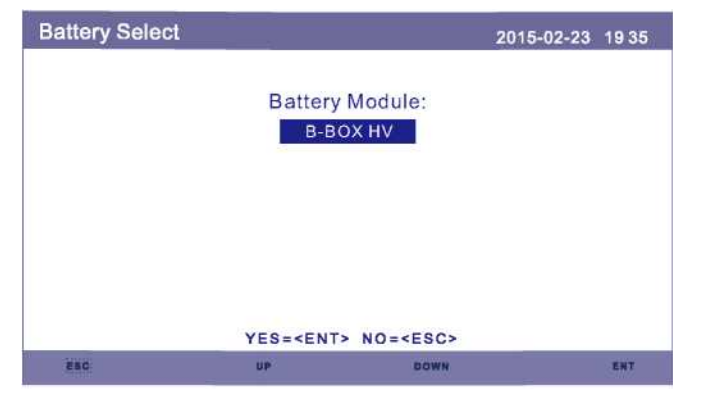

Figura 5.28 Selección de batería de la batería el protocología el establecer el escritor el escritor Figura 5.30 ForceCharge SOC

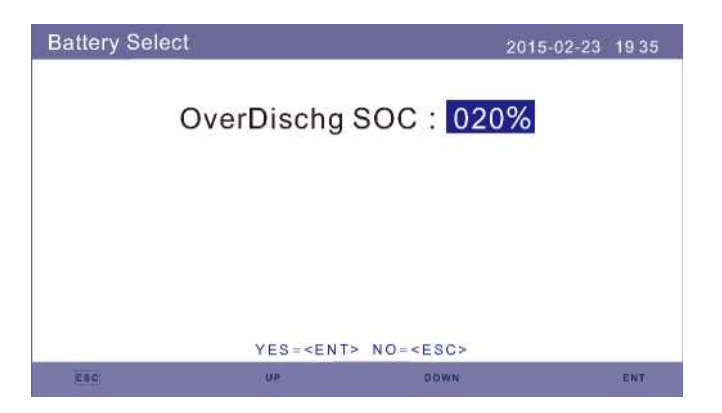

Figura 5.29 SOC de descarga excesiva.

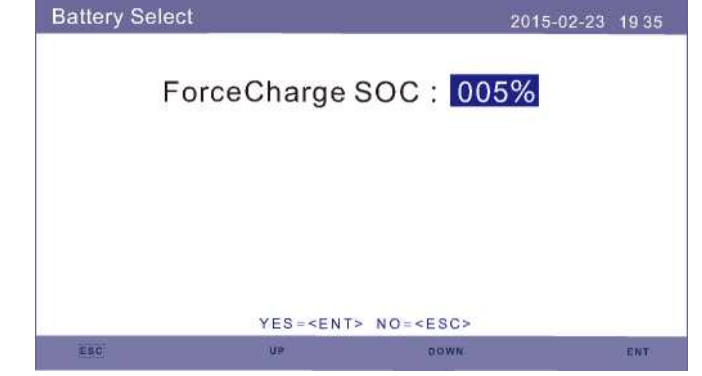

#### 5.6.3.2 Activación de la batería

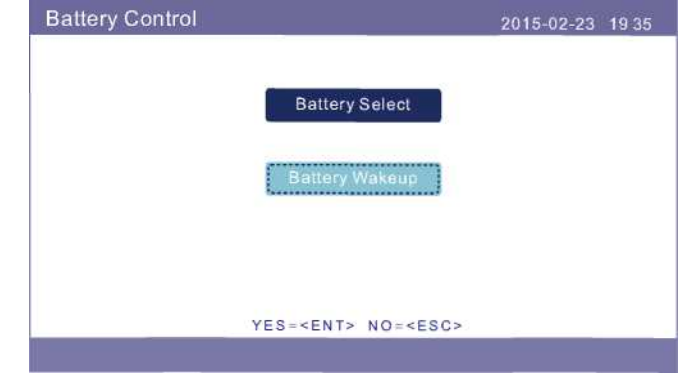

Figura 5.31 Activación de la batería

Esta función debe activarse solo después de la instalación. En el caso de un apagado por voltaje de batería bajo, el inversor se apagará. Esta configuración se puede habilitar para que cuando el inversor detecte la red fotovoltaica o la red pública, se active la batería. Esta función entra en conflicto con la protección de polaridad inversa de la batería (si el instalador conecta cables con polaridad incorrecta, el inversor puede protegerse contra daños). Para evitar posibles daños durante la instalación, no habilite la función de activación de la batería antes de finalizar la primera puesta en servicio.

#### 5.6.4 Control de respaldo

Esta sección se usa para configurar el puerto de respaldo.

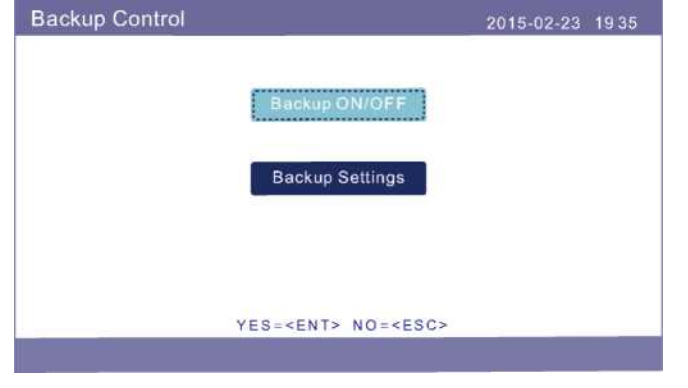

Figura 5.32 Control de respaldo

### 5.6.4.1 Respaldo ENCENDIDO/APAGADO

Este interruptor puede habilitar / deshabilitar la conexión eléctrica del puerto de respaldo.

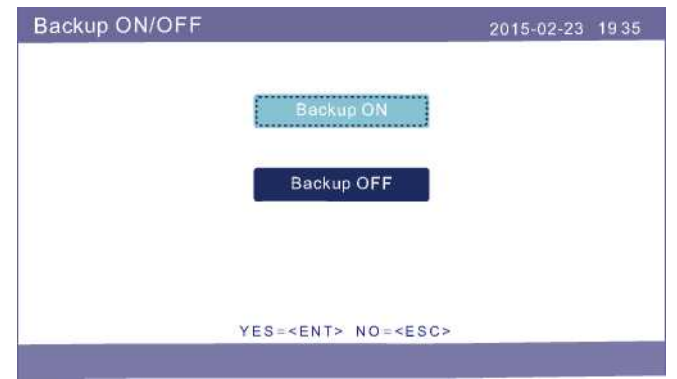

Figura 5.33 Respaldo ENCENDIDO/APAGADO

#### 5.6.4.2 Configuración de respaldo

Esta sección muestra el parámetro del puerto de respaldo.

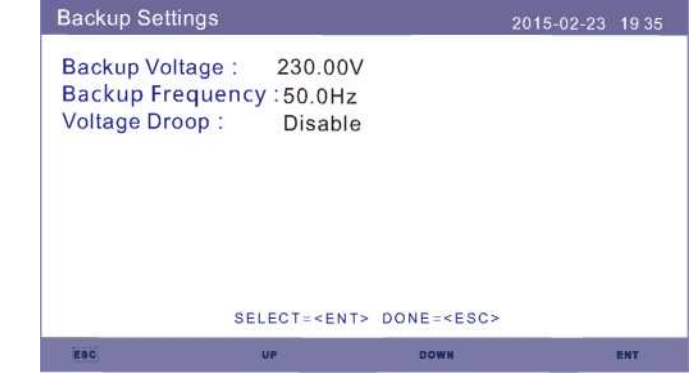

Figura 5.34 Configuración de respaldo

#### 5.6.5 Almacenamiento de energía

Hay 2 configuraciones disponibles en esta sección: Selección del medidor y selección del modo de almacenamiento.

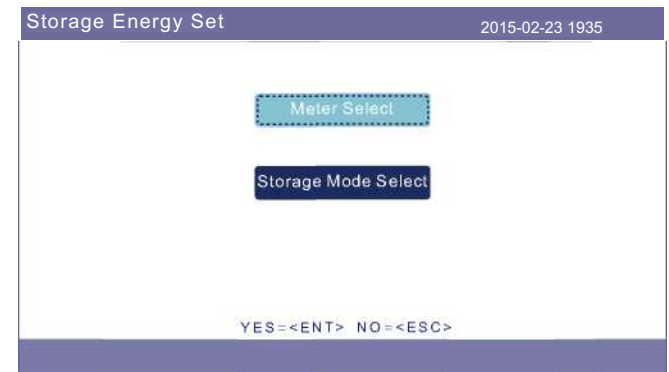

Figura 5.35 Almacenamiento de energía

#### 5.6.5.1 Selección del medidor

La configuración se utiliza para seleccionar el tipo de medidor según la configuración real.

#### **NOTA:** Seleccione "1 Ph Meter" para que sea compatible con el medidor que viene con el paquete del inversor.

#### La opción "3Ph Meter" aún no está disponible y está reservada para desarrollos futuros.

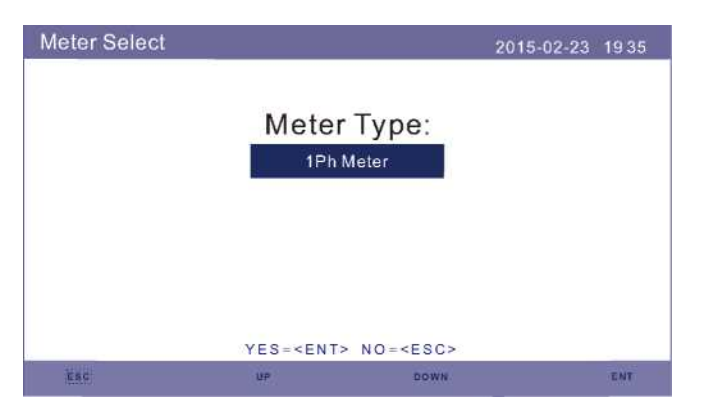

Figura 5.36 Almacenamiento de energía

#### 5.6.6.2 Seleccionar modo de almacenamiento

Hay cuatro modos de trabajo

**1. "Self use" 2. Back up mode 3."Feed in Priority 4 "Off grid mode"**

#### 2. El modo predeterminado se llama modo "Self use":

La lógica del modo "Self use" es la de priorizar cargas críticas, locales y carga de batería con FV y solo utilizar la red cuando sea necesario, de esta manera aumentando el % de autoconsumo de manera automática. La carga de la batería puede ser exclusivamente por FV, o utilizar red y FV para cargar la batería.

#### 3. Back up Mode:

La Lógica de este funcionamiento es utilizar la batería únicamente en situaciones de perdida de red. De Igual manera, esta función permite seleccionar el modo de carga de la batería, ya sea exclusivamente con FV, limitando la carga de la red, o utilizando ambas opciones.

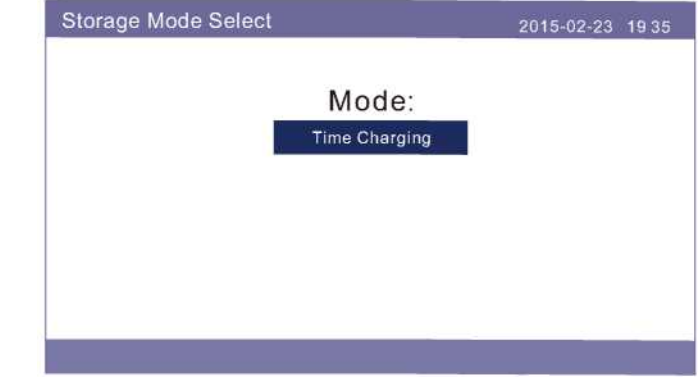

Figura 5.37 Seleccionar modo de almacenamiento

#### 4. Modo "Feed in Priority":

En este modo de trabajo el cliente puede definir cuándo cargar y descargar la batería, así como también si quiere cargar la batería de la red o únicamente de FV.

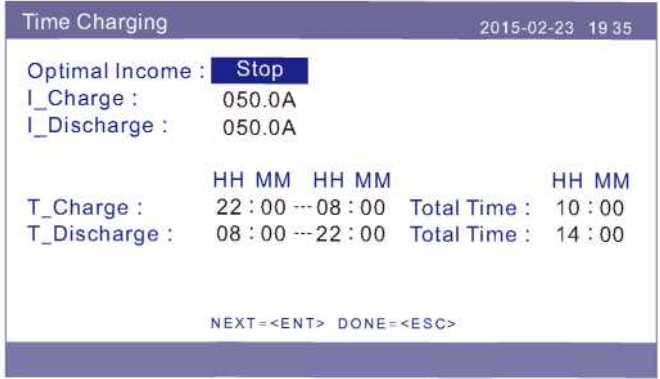

Figura 5.38 Carga por horas

#### Modo fuera de la red:

.

Habilite el modo para sistemas fuera de la red.

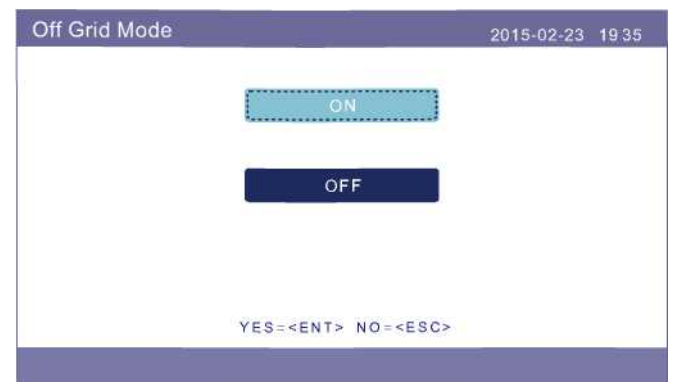

Figura 5.39 Modo fuera de la red

#### 5.6.6 Configuración modo STD

Estos ajustes están reservados para el personal de mantenimiento y los técnicos.

No cambie nada sin instrucciones.

Al seleccionar "Configuración modo STD" aparece el submenú que se muestra a continuación:

**1. Modo de trabajo 2. Límite de velocidad de aumento 3. Frec. reducción de potencia 4. 10 minutos de voltaje 5. Voltaje PCC 6. Configuración inicial**

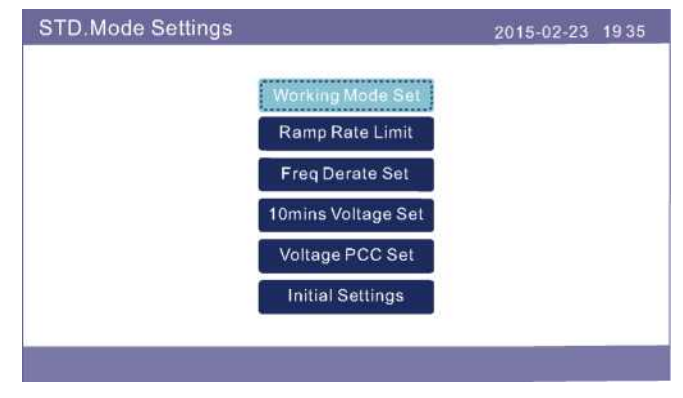

Figura 5.40 Configuración modo STD

#### 5.6.6.1 Modo de trabajo

**NOTA:**

Hay DOS situaciones con diferentes estándares de red seleccionados.

#### 5.6.6.1.1 Con estándar UL seleccionado

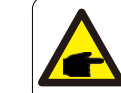

Los siguientes modos son para "UL-240V", "UL-240V-A".

**NOTA:** Precisión de los parámetros: Voltaje: 1%; Corriente: 1%; Frecuencia: 0.06 Hz; Potencia: 4%; Tiempo: 0.12s; PF: 0.01.

Los inversores de la versión estadounidense de Solis tienen siete modos de funcionamiento: **1.NULL 2. Volt-watt 3. Volt-Var 4. PF fijo 5. Potencia reactiva 6. Factor P 7.VgWatt-UL** Según UL1741SA, el operador de red puede utilizar el modo de trabajo 1,3,4,7.

#### **1. NULL**

Descripción: El inversor no se encuentra en ningún modo de funcionamiento. Recomendado.

#### **2. Volt-Watt (no requerido)**

Descripción: El inversor cambiará la potencia de salida activa según el cambio de voltaje. Nota: Esta configuración NO es requerida por los estándares UL1 741 SA

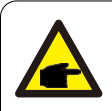

#### **NOTA:**

Esta función es solo para personal de mantenimiento, el uso incorrecto evitará que el inversor funcione correctamente.

#### **3. Volt-Var (predeterminado)**

Descripción: El inversor cambiará la potencia de salida activa según el cambio de voltaje.

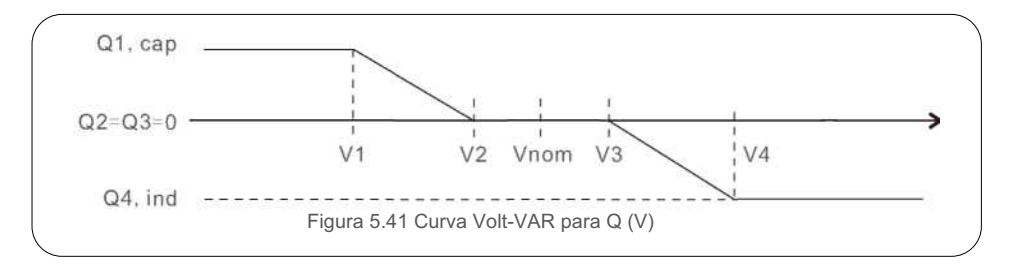

# 5. Operación

Configuración predeterminada para UL1741SA:

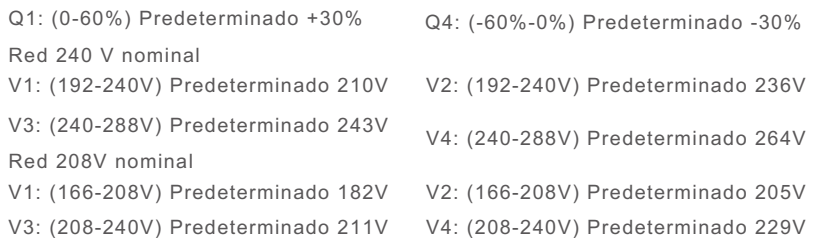

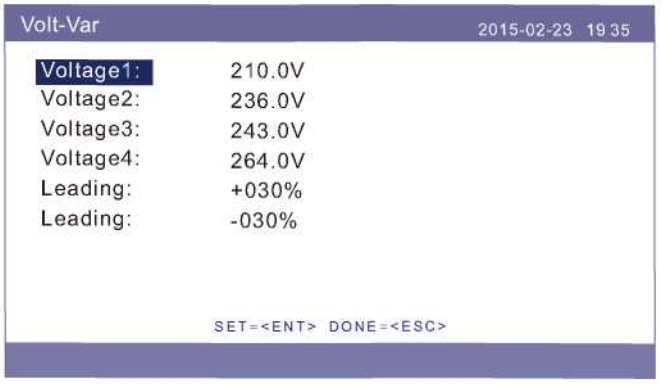

Figura 5.42 Volt-VAR

#### **4. PF fijo (Fixed-PF)**

Descripción: El inversor generará potencia con factor de potencia fijo. Rango de ajuste: -0.8 a +0.8. El valor predeterminado es PF = 1.

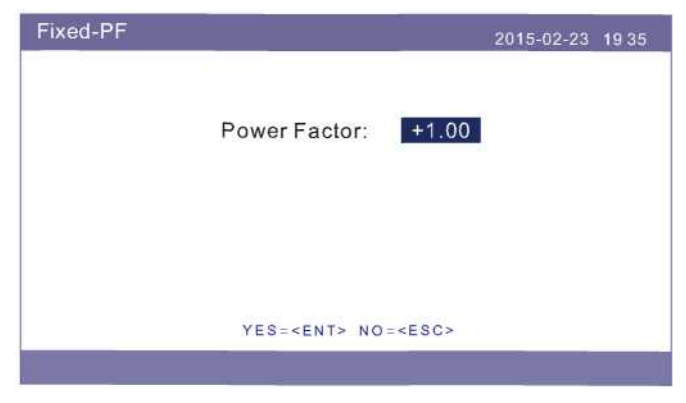

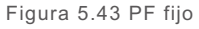

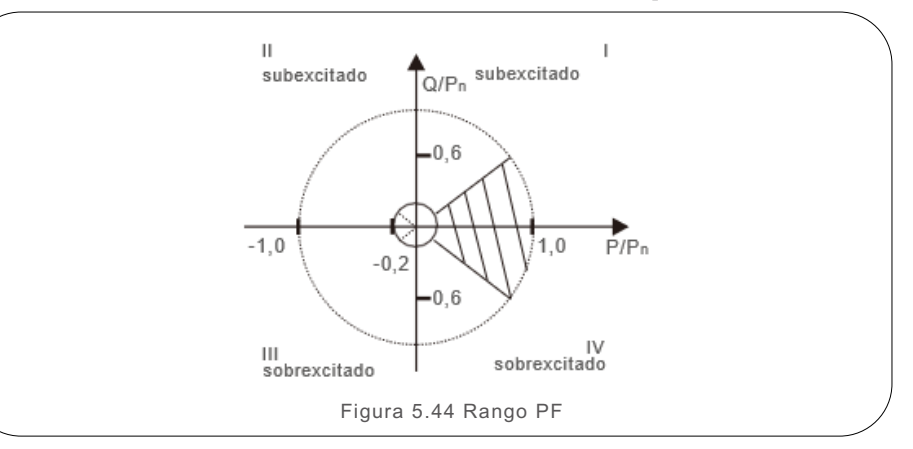

#### **5. Potencia reactiva (Reac-power) (no requerido)**

Descripción: El inversor generará potencia reactiva en función del cambio de potencia de salida.

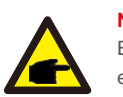

### **NOTA:**

Esta función es solo para personal de mantenimiento, el uso incorrecto evitará que el inversor funcione correctamente.

#### **6. P-factor (no requerido)**

Descripción: El inversor cambiará el factor de potencia en función del cambio de potencia de salida.

nota: Esta configuración No estándares UL1741 e a requerida por los estándares UL1741 SA estándares UL1741 SA

Nota: Esta configuración NO es requerida por los estándares UL1741 SA

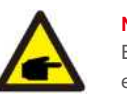

#### **NOTA:**

Esta función es solo para personal de mantenimiento, el uso incorrecto evitará que el inversor funcione correctamente.

#### **7. VgWatt-UL**

Descripción: El inversor cambiará la potencia de salida activa según el cambio de voltaje.

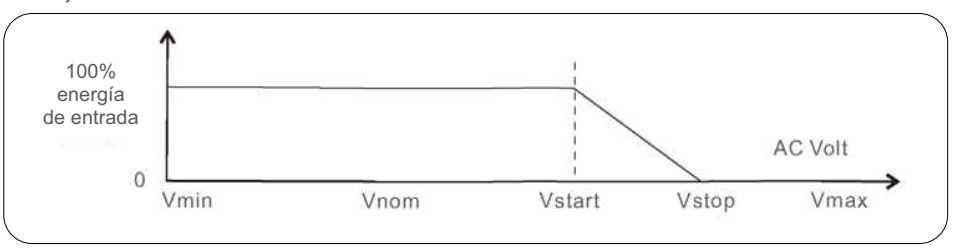

Configuración predeterminada para UL 1741 SA:

Red 240V nominal

V1: menor que V2

V2: menor que Vstart

V3 (Vstart): (240-288V) Predeterminado 264V

V4 (Vstop): (264-312V) Predeterminado 288V

P1: 100% P2:100% P3: 100%: P4:0%

Red 208V nominal

V1: menor que V2

V2: menor que Vstart

V3 (Vstart): (208-250V) Predeterminado 264V

V4 (Vstop): (229-270V) Predeterminado 250V

P1: 100% P2:100% P3: 100%: P4:0%

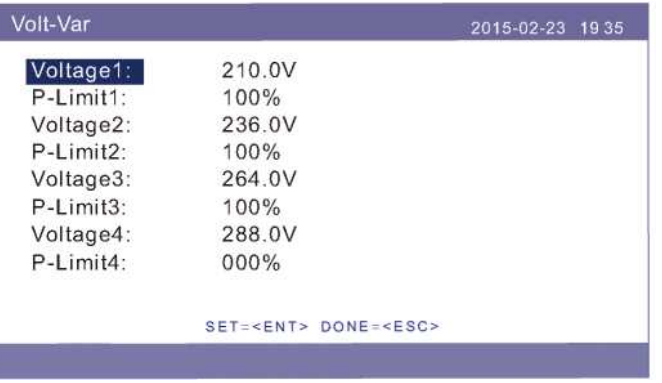

Figure 5.46 VgWatt-UL

#### 5.6.6.1.2 Con el estándar Rule21 seleccionado

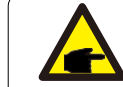

Los siguientes modos son para "R21 P3-240", "R21 P3-24A".

**NOTA:**

**NOTA:**

Precisión de los parámetros:

PF: 0.01.

Voltaje: 1%: Corriente: 1%; Frecuencia: 0.06 Hz; Potencia: 4%; Tiempo: 0.12s;

Los inversores de la versión estadounidense de Solis tienen diez modos de funcionamiento:

**1.NULL 2. Volt-watt 3. Volt-Var 4. PF fijo 5. Potencia reactiva 6. Energía 7.VgWatt-UL**

Según UL1741SA, el operador de red puede utilizar el modo de trabajo 1,2,3,4.

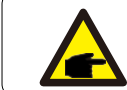

**NOTA:**

Los otros tres modos de trabajo "P1-V-Watt", "P1-V-Var" y "P1-VP & V-Q" NO son aplicables para los ajustes.

**1. NULL (restablecer modo)**

Descripción: El inversor no se encuentra en ningún modo de funcionamiento.

#### **2. Volt-watt**

Descripción: El inversor cambiará la potencia de salida activa según el cambio de voltaje.

Nota: Esta es la configuración de voltios-vatios para los estándares Rule21.

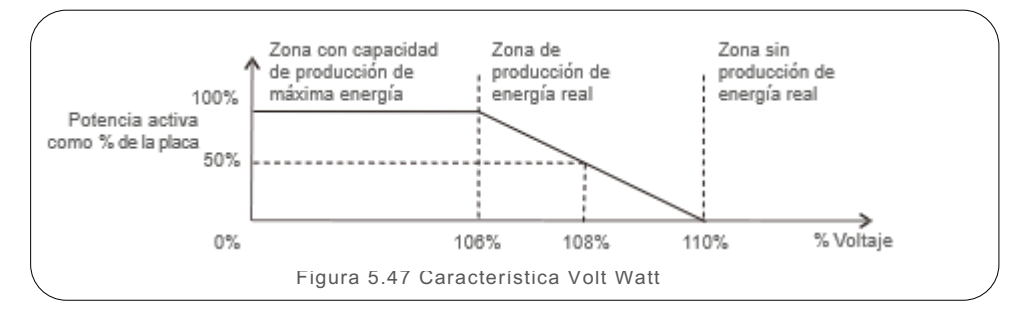

#### **Configuración predeterminada para los estándares Rule21:**

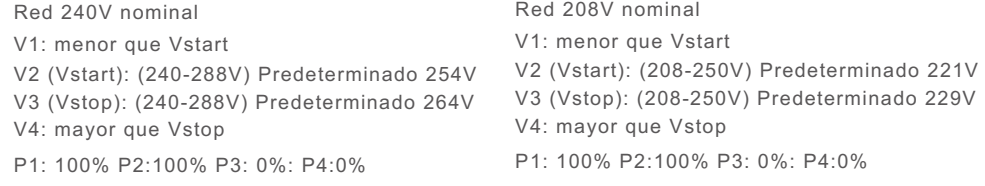

#### **3. Volt-Var**

Descripción: El inversor cambiará la potencia de salida activa según el cambio de voltaje.

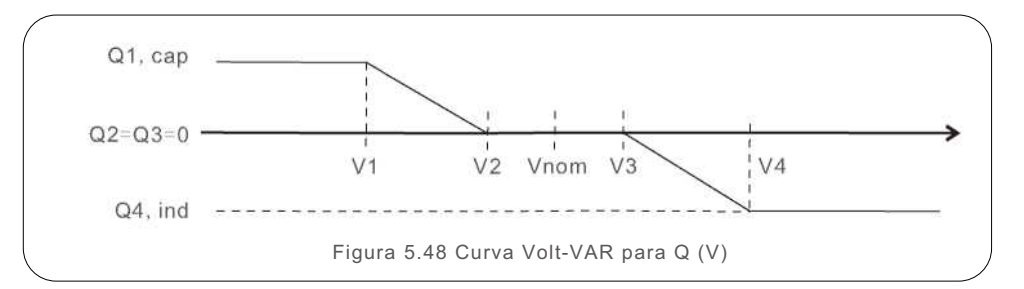

#### **Configuración predeterminada para el estándar Rule21:**

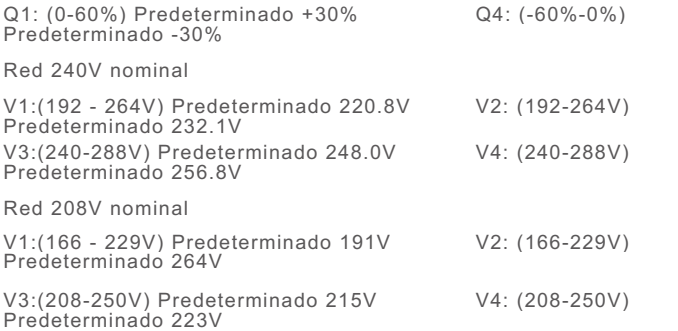

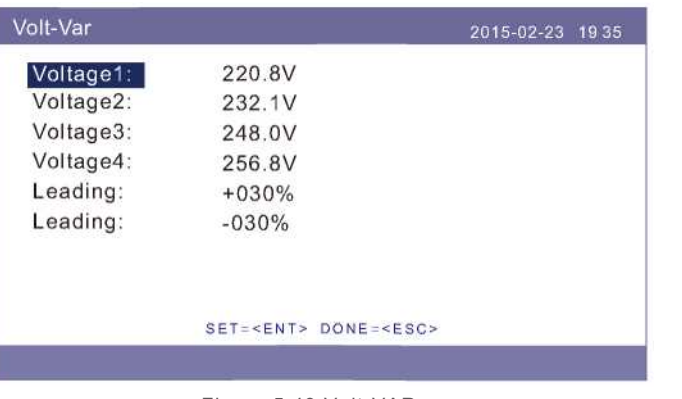

Figura 5.49 Volt-VAR

#### **4. Fixed-PF**

Descripción: El inversor generará potencia con factor de potencia fijo. Rango de ajuste: -0.8 a +0.8

El valor predeterminado es PF = 1

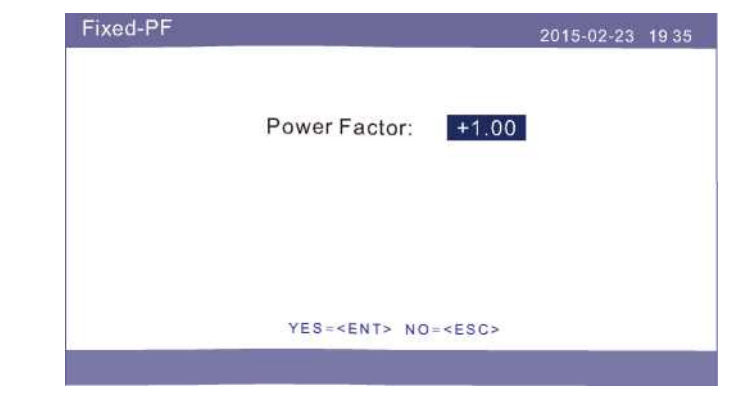

Figura 5.50 Fixed-PF

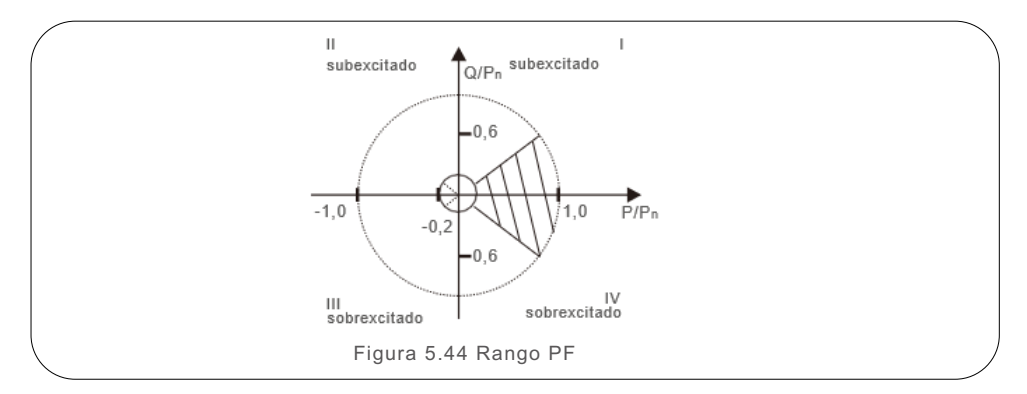

**5. Reac-power (no requerido)**

Descripción: El inversor generará potencia reactiva en función del cambio de potencia

de salida.

 $\blacktriangle$ 

Nota: Esta configuración NO es requerida por los estándares Rule21

### **NOTA:**

Esta función es solo para personal de mantenimiento, el uso incorrecto evitará que el inversor funcione correctamente.

#### **6. P-factor (no requerido)**

El inversor cambiará el factor de potencia en función del cambio de potencia de

#### salida.

# Nota: Esta configuración NO es requerida por los estándares Rule21

#### **NOTA:**

Esta función es solo para personal de mantenimiento, el uso incorrecto evitará que el inversor funcione correctamente.

#### **7. VgWatt-UL (no requerido)**

Descripción: El inversor cambiará la potencia de salida activa según el cambio de voltaje. Nota: Esta configuración NO es requerida por los estándares Rule21.

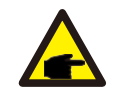

#### **NOTA:**

Esta función es solo para personal de mantenimiento, el uso incorrecto evitará que el inversor funcione correctamente.

#### **8. Habilite los modos Volt-Var y Volt-Watt**

Descripción: Rule21 requiere que se puedan habilitar los modos Volt-var y Volt-Watt. Para configurar ambos modos (Volt-var en alta prioridad)

Paso 1: Primero seleccione y configure el modo Volt-Watt.

Paso 2: Ingrese al "Modo de trabajo" nuevamente y seleccione y configure el modo Volt-var.

Paso 3: Para verificar la prioridad, aparecerá un nuevo modo como "V-Q & V-P" que indica que (Q) Volt-var tiene alta prioridad.

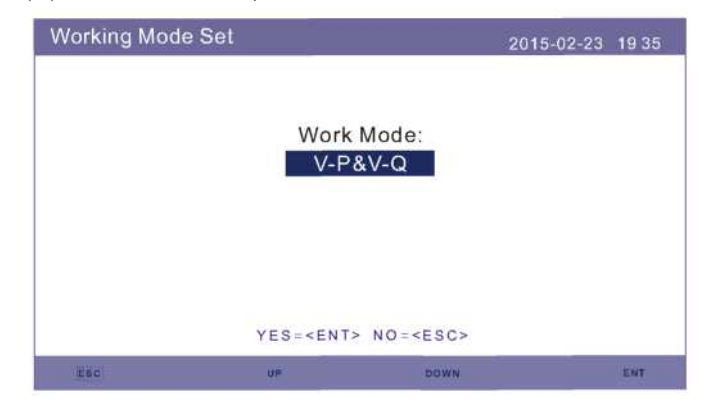

Figura 5.51 Modo de trabajo

Para configurar ambos modos (Volt-watt en alta prioridad)

Paso 1: Primero seleccione y configure el modo Volt-Var.

Paso 2: Ingrese al "Modo de trabajo" nuevamente y seleccione y configure el modo Volt-Watt.

Paso 3: Para verificar la prioridad, aparecerá un nuevo modo como "V-Q &

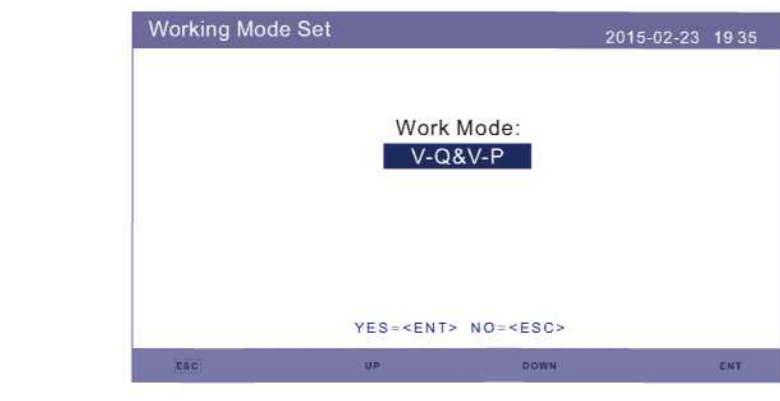

Figura 5.52 Modo de trabajo

Para restablecer el modo dual o salir de la situación del modo dual

Paso 1: Primero seleccione el modo "Null".

Paso 2: Vuelva a entrar en "Modo de trabajo". Vuelva a realizar los pasos

de configuración de modo dual anteriores

para restablecer o configure otros modos para salir de modo dual.

### NOTA:

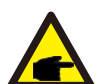

Para verificar la prioridad Volt-watt y Volt-var, simplemente ingrese los modos de trabajo.

V-Q&V-P indican primero Volt-Var V-P&V-Q indica primero Volt-Watt

5.6.6.2 Límite de velocidad de aumento

Esta función se utiliza para cambiar la velocidad de aumento de potencia.

Cuando el inversor se inicializa o cambia la cadena MPPT, la tasa de aceleración es limitada.

**La configuración predeterminada es detener (deshabilitar).**

El rango de ajuste de 10% a 600%, significa velocidad de cambio de potencia del inversor por minuto.

Si se cambian estos valores, es posible que el inversor no cumpla con los estándares UL 1741.

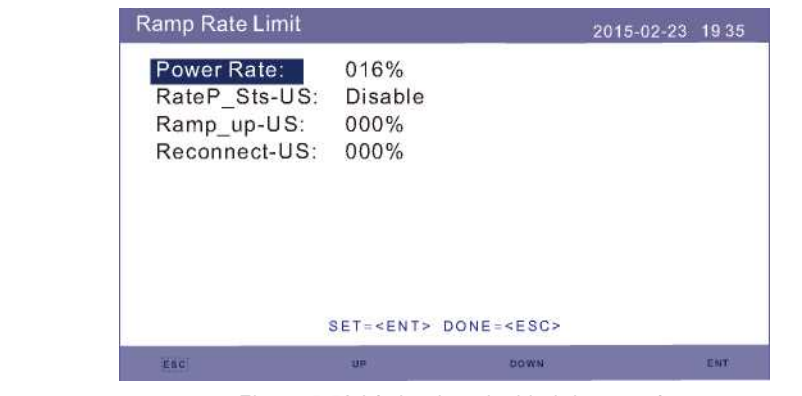

Figura 5.53 Límite de velocidad de energía .

#### 5.6.6.3 Reducción de frecuencia

Esta configuración aplica cuando se seleccionan los estándares UL.

El modo 04 se utiliza para la reducción de frecuencia de UL 1741 SA. El modo 08 se utiliza para el ajuste de reducción de frecuencia Rule 21.

Dentro de este modo, el usuario puede establecer la frecuencia de inicio, puntos de parada, etc.

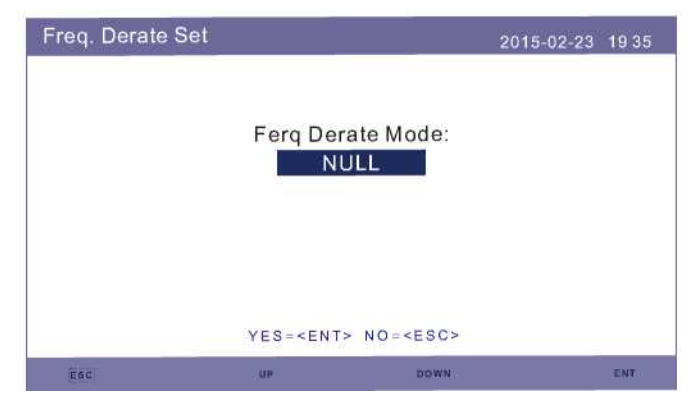

Figura 5.54 Ajuste de reducción de frecuencia

### 5.6.6.4 Voltaje de 10 minutos

Esta función está desactivada y no se utiliza en EE. UU.

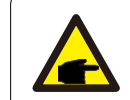

# **NOTA:**

Esta función es solo para personal de mantenimiento, el uso incorrecto evitará que el inversor funcione correctamente.

### 5.6.6.5 Configuración inicial

Esta configuración restablecerá los modos de trabajo del 6.5.8.1 al 6.5.8.4 a los valores predeterminados.

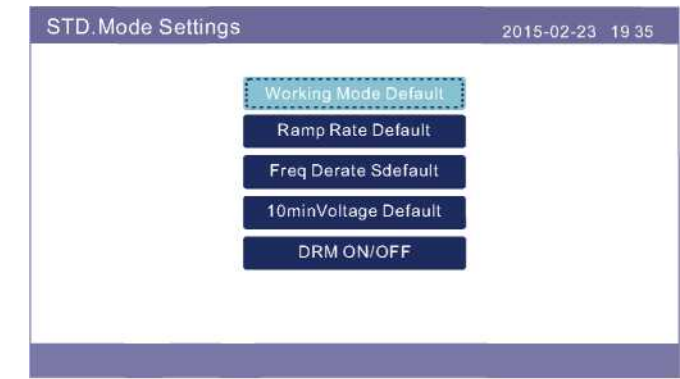

Figura 5.55 Configuración inicial

### 5.6.6.7 Voltaje PCC

Establezca el voltaje en el punto PCC.

Esta configuración es necesario según los requerimientos de la REGLA 21.

PCC: Punto de acoplamiento común, el punto donde un EPS local está conectado a un EPS

### **NOTA:**

Esta función es solo para personal de mantenimiento, el uso incorrecto evitará que el inversor funcione correctamente.

#### 5.6.7 Actualización de software

La actualización de software incluye HMI y DSP. La versión de firmware correspondiente se puede verificar en esta configuración. Presione "ENT" para ingresar al modo de actualización. Se recomienda siempre tener el equipo conectado a una red de internet para poder realizar actualizaciones remotas de manera rápida y sin requerir una visita a sitio.

> Software Update 2015-02-23 1935 **DSP Update**  $YES = NO =$

Figura 5.56 Actualización de software

#### 5.6.8 Energía de exportación

Esta función sirve para configurar el control de energía de exportación.

1 .Potencia de reflujo. 2. Encendido/apagado. 3. Protección contra fallas encendido/apagado.

Los ajustes 1 y 3 solo son válidos cuando el ajuste 2 está "Encendido".

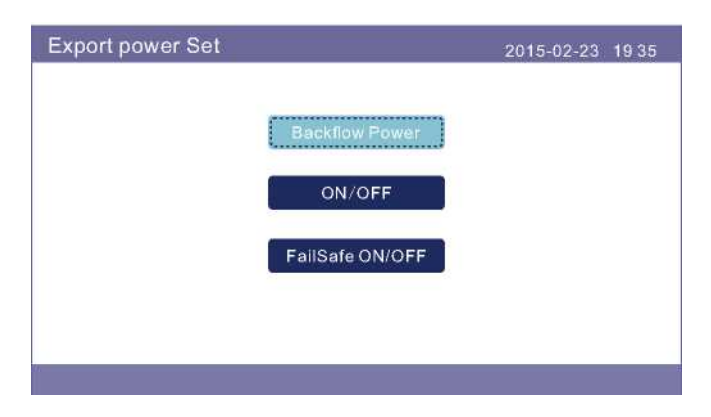

Figura 5.57 Energía de exportación

5.6.8.1 Potencia de reflujo

Determine la potencia de reflujo permitida. (Exportación del sistema a la red).

![](_page_28_Picture_14.jpeg)

Figure 5.58 Backflow Power

5.6.8.2 Encendido/Apagado

Habilitar / Deshabilitar la función.

![](_page_28_Picture_103.jpeg)

Figura 5.59 Encendido/Apagado

#### 5.6.8.3 Protección contra fallas: Encendido/apagado

Cuando esta función de protección contra fallas está Encendida, el inversor se apagará una vez que pierda la comunicación con el medidor en caso de que la potencia de reflujo exceda el límite.

![](_page_29_Picture_77.jpeg)

Figura 5.60 Protección contra fallas: Encendido/apagado

#### 5.6.9 Calibración

La garantía o el mantenimiento pueden requerir el restablecimiento de los datos de generación total. Esta función permite al personal de mantenimiento cargar los datos de generación total del inversor original en el sistema de reemplazo.

Con nuestro hardware de monitoreo de datos, los datos en el sitio web de monitoreo se pueden sincronizar automáticamente con la generación total preestablecida del inversor.

![](_page_29_Picture_78.jpeg)

Figura 5.61 Calibración

![](_page_29_Picture_79.jpeg)

![](_page_29_Figure_13.jpeg)

Figura 5.63 Parámetro de energía

# 6. Puesta en marcha

# 5. Operación

### 5.6.10 Restablecer la contraseña

Restablecer la contraseña: En este menú, el usuario puede restablecer la contraseña del inversor, aunque la contraseña de administrador siempre es válida.

![](_page_30_Picture_153.jpeg)

Figura 5.64 Restablecer la contraseña

### 5.6.11 Reiniciar HMI

Esta función es para reiniciar la pantalla LCD.

### 6.1 Preparación de la puesta en servicio

- Asegúrese de que todos los dispositivos estén accesibles para la operación, mantenimiento y servicio.
- Verifique y confirme que el inversor esté bien instalado.
- El espacio para la ventilación debe ser suficiente para un inversor o varios inversores.
- No debe haber nada en la parte superior del inversor o del módulo de la batería.
- El inversor y los accesorios están conectados correctamente.
- Los cables se enrutan de forma segura y están protegidos contra daños mecánicos.
- Las señales y etiquetas de advertencia están colocadas correctamente y son resistentes.

## 6.2 Procedimiento de puesta en servicio

Si todos los elementos mencionados anteriormente cumplen con los requerimientos, proceda de la siguiente manera para poner en marcha el inversor por primera vez.

Paso 1: Encienda el disyuntor de CA.

Paso 2: Encienda el interruptor de CC del inversor híbrido (interruptor único para fotovoltaica y batería).

Paso 3: Configure el inversor "Hora/Fecha", "Seleccionar estándar", "Seleccionar batería", "Seleccionar medidor", "Seleccionar modo de almacenamiento" siguiendo las instrucciones de la Sección 5 de este manual.

Paso 4: Si el sistema funciona correctamente, las luces LED de "Encendido" y "Generación" se encienden.

Si el sistema funciona de manera anormal, la luz de "Encendido" se enciende y la luz de "Alarma" parpadea.

### **NOTA:**

![](_page_30_Picture_24.jpeg)

Antes de apagar el interruptor de CC, asegúrese de que las cargas y la red estén apagadas o desconectadas y que FV (PV) también esté apagada; de lo contrario, puede causar daños en el interruptor de CC.

# 7. Solución de problemas

El inversor Solis serie RHI no requiere ningún mantenimiento periódico. Sin embargo, limpiar el disipador de calor ayudará al inversor a disipar el calor y aumentará la vida útil del inversor. La suciedad sobre el inversor se puede limpiar con un cepillo suave.

#### **PRECAUCIÓN:**

![](_page_31_Picture_4.jpeg)

No toque la superficie cuando el inversor esté en operación. Algunas partes del inversor pueden estar calientes y causar quemaduras. Apague el inversor (consulte la Sección 6.2) y deje que se enfríe antes de realizar cualquier

La pantalla LCD y las luces LED indicadoras de estado se pueden limpiar con un paño húmedo si están demasiado sucias.

![](_page_31_Picture_7.jpeg)

**Nota:** Nunca use solventes, abrasivos o materiales corrosivos para limpiar el inversor

El inversor está diseñado de acuerdo con las normas internacionales de conexión a la red y los requerimientos de seguridad y compatibilidad electromagnética. Antes de entregarlo al cliente el inversor ha sido sometido a varias pruebas para asegurar su óptimo funcionamiento y confiabilidad.

En caso de falla la pantalla LCD mostrará un mensaje de alarma. En este caso, el inversor puede dejar de alimentar energía a la red. Las descripciones de fallas y sus correspondientes mensajes de alarma se muestran en la Tabla 7.1:

Cuando ocurren fallas, aparece el mensaje "Fault" en la pantalla principal. Siga los pasos a continuación para determinar cuál es la falla. Pasos: Enter -> Abajo -> Advanced Information—> Enter—> Alarm Message. Paso 1: Presione ENTER.

![](_page_31_Figure_12.jpeg)

Paso 2: Presione ABAJO para seleccionar Advanced Information, luego presione ENTER.

![](_page_31_Figure_14.jpeg)

# 7. Solución de problemas

Paso 3: Presione ABAJO para seleccionar Alarm Message, luego presione ENTER.

![](_page_32_Picture_303.jpeg)

![](_page_32_Picture_304.jpeg)

# 7. Solución de problemas

![](_page_33_Picture_421.jpeg)

![](_page_33_Picture_422.jpeg)

Tabla 7.1 Mensaje de error y descripción

![](_page_33_Picture_5.jpeg)

Si el inversor muestra algún mensaje de alarma como se indica en la Tabla 7.1; Apague el inversor y espere 5 minutos antes de reiniciarlo. Si la falla persiste, comuníquese con su distribuidor local o con el centro de servicio.

Si tiene algún problema técnico con el sistema híbrido, póngase en contacto con el servicio posventa de Solis. Se recomienda recopilar la siguiente información antes de hacer el contacto para obtener asistencia oportuna.

![](_page_33_Picture_423.jpeg)

![](_page_34_Picture_308.jpeg)

![](_page_34_Picture_309.jpeg)

![](_page_35_Picture_271.jpeg)

![](_page_35_Picture_272.jpeg)

# 8. Especificaciones

![](_page_36_Picture_238.jpeg)

![](_page_36_Picture_239.jpeg)

# 9. Apéndice

### 9.1 Soluciones para diferentes topologías de red

Este producto está diseñado para los siguientes dos tipos de topología de red.

#### **Tipo 1: Red con neutro a tierra**

![](_page_37_Figure_5.jpeg)

Siga el diagrama de circuito a continuación para configurar la conexión:

![](_page_37_Figure_7.jpeg)

**Tipo 2: Red sin neutro**

![](_page_37_Figure_9.jpeg)

Siga el diagrama de circuito a continuación para configurar la conexión (use la toma central N del autotransformador para aterrizar el neutro.):

![](_page_37_Figure_11.jpeg)

# 9. Apéndice

#### **Tipo 3: Topología de red especial**

Para la siguiente topología de red, el inversor híbrido estándar NO se puede usar. Comuníquese con Solis para comprar los accesorios necesarios para que sean compatibles. Requerimientos:

- 1. Una caja contactor especial (caja de conmutación automática)
- 2. Actualización de firmware especial

![](_page_38_Figure_5.jpeg)

Siga el diagrama de circuito a continuación para configurar la conexión:

![](_page_38_Figure_7.jpeg)

### **NOTA:**

![](_page_38_Picture_9.jpeg)

Con el interruptor de cambio instalado y el firmware actualizado, el puerto de respaldo del inversor híbrido NO suministrará energía a menos que falle la red.

Cuando la red falla, los interruptores del contactor dentro de la caja encenderán el puerto de respaldo y las cargas serán soportadas solo por el puerto de respaldo (energía de la batería y FV).